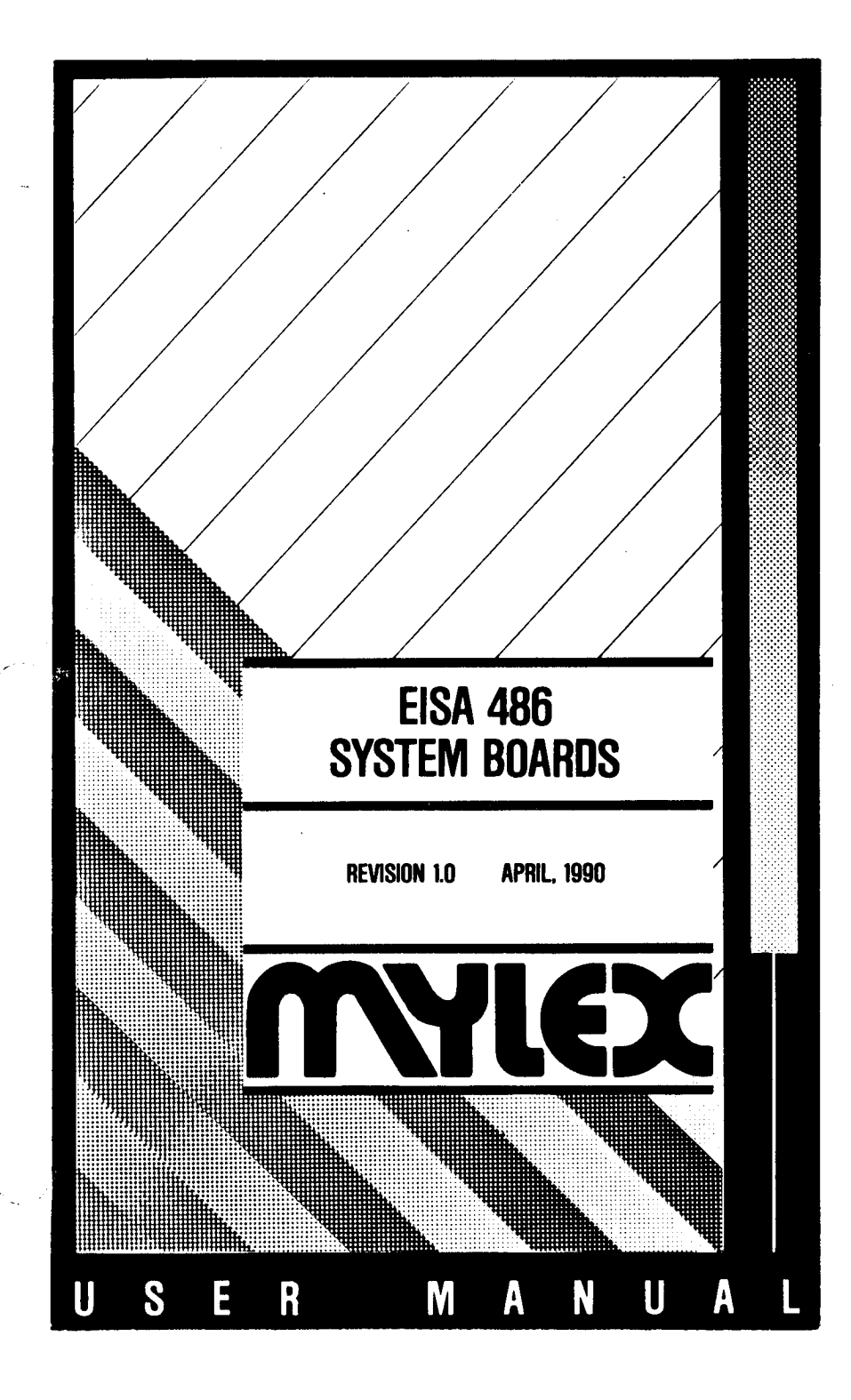

#### **PREFACE**

Thank you for your choice of a Mylex 486/EISA System Board product. With proper installation and care, your Mylex System Board will operate for years without any service requirement. This manual will guide you in the installation process. The information contained herein is subject to change without notice.

Mylex Corporation shall not be held liable for technical or editorial omissions or errors made herein; nor for incidental or consequential damages resulting from the furnishing, performance, or use of this material.

This document contains proprietary information protected by copyright. All rights are reserved. No part of this document may be photocopied or reproduced by mechanical, electronic, or other means in any form without prior written permission of Mylex Corporation.

IBM is a registered trademark of International Business Machines Corporation. Intel is a trademark of Intel Corporation.

> **Copyright 1990 by Mylex Corporation 47650 Westinghouse Drive Fremont, California 94539**

**Revision 1.0 Written and typeset by High-Tech Publications Marc H. Fishel, wrltlng consultant**

## **WARNING**

This equipment generates, uses, and can radiate radio frequency energy and, if not installed and used in accordance with the instructions manual, may cause interference to radio communications. It has been tested and found to comply with the limits for a Class Acomputing device pursuant to Subpart J of Part 15 of FCC Rules, which are designed to provide reasonable protection against such interference when operated in a commercial environment.

Operation of this equipment in a residential area is likely to cause interference, in which case the user, at his own expense, will be required to take whatever measures may be required to correct the interference.

# **Table of Contents**

## **Introduction I-l**

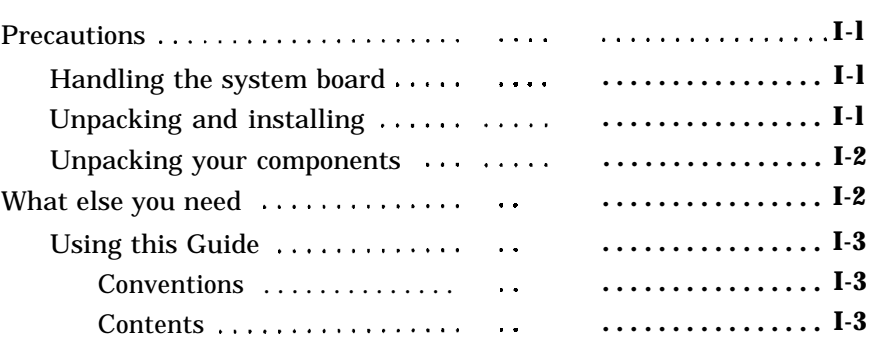

#### **Chapter 1, Product overview**

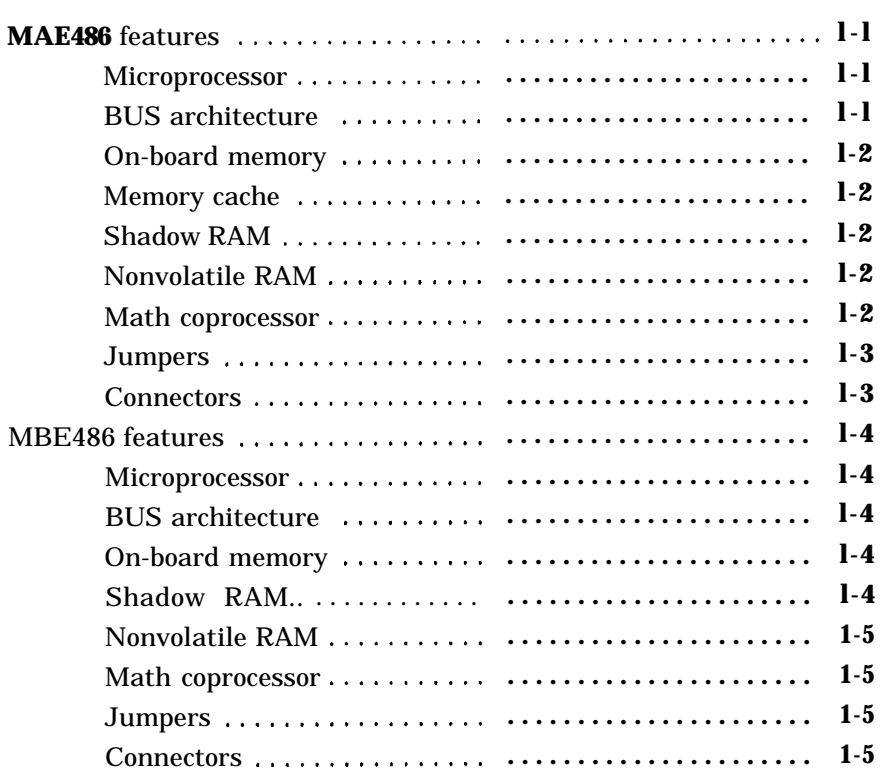

## **Chapter 2, Configuring the MAE486**

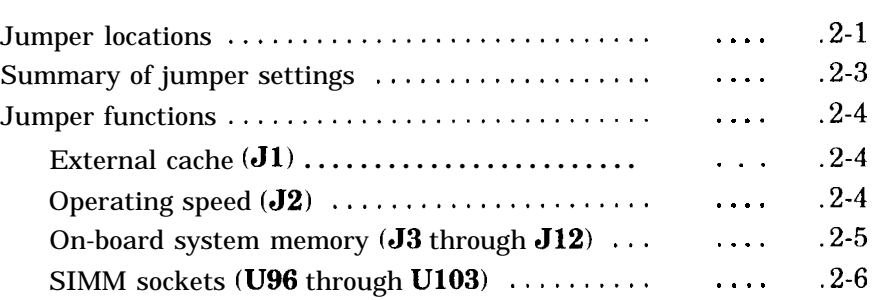

## **Chapter 3, Connectors**

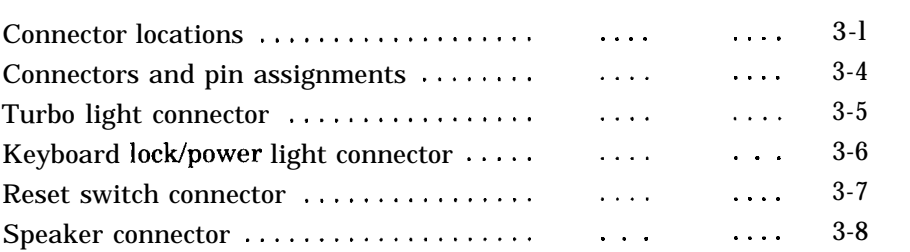

## **Chapter 4, Installation**

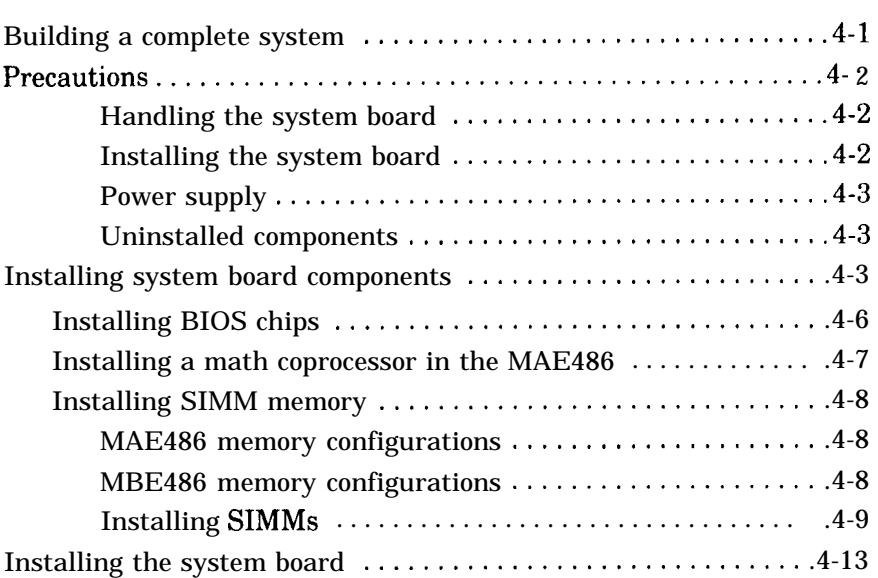

## **Appendix A, Specifications**

## **Appendix B, Bank and bit locations**

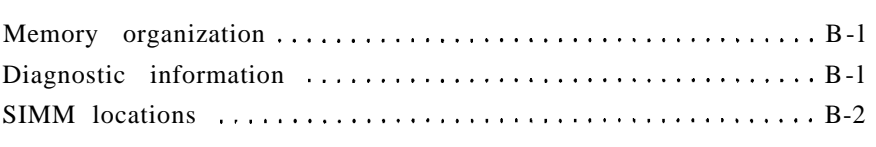

## **Appendix C, Quick reference**

#### **Warrantv and service**

## **Introduction**

This Installation and Operation Guide describes how to configure and install the MAE486 and MBE486 system boards. Any information that pertains to one system board, but not the other, will be clearly identified.

## **Precautions**

Before you unpack your components, observe the following precautions:

- **Handling the** system board Use extreme care when handling the system board. Your system board contains very sensitive components that are prone to damage from electrostatic charge. The charge that every human body carries will discharge when you touch the metal of the system board and may damage the components. Avoid touching any of the system board metal leads. Before touching the system board or its components, all of the electrostatic charges must be discharged from your body to earth ground.
- **Unpacking and installing** All unpacking and installation should be done on an antistatic mat connected to earth ground through a one MegOhm resistor. You should wear an antistatic wristband connected through a one MegOhm resistor to earth ground at the same point as the antistatic mat.
- **Storing the system board** If you will be storing the system board, use an antistatic bag and an antistatic mat. This should protect your system board and its components until you are ready to use it.

## **Unpacking your components**

After reading the precautions on page I-l, ma1 sure you received the following components:

- One MAE486 or MBE486 system board.
- One diskette that contains the configuration utility for configuring and testing the system board.
- This Installation and Operation Guide.
- A BIOS User's Manual for the appropriate BIOS on the system board.
- A warranty registration card.

If any components are missing or damaged, contact your dealer immediately.

Please complete the warranty registration car and return it to Mylex Corporation. This will protect your system board if it ever needs service.

#### **What else YOU need**

You will need the following items to configure and install the MAE486 and MBE486 system boards:

- A large, clear, flat surface that provides easy access to the system board.
- . An industry-compatible enclosure with a power supply sufficient to drive all components in your system. (If you are upgrading  $a$ . existing system, the enclosure and power sup ply must be industry standard.) Make sure you check the power output capacity of the

power supply to make sure it can drive all the componets in your system.

- . A small Phillips screwdriver.
- A flat-blade screwdriver.
- A small pair of scissors or diagonal cutter.
- . A ballpoint pen.
- . An ashtray or other receptacle to hold loose screws.
- A grounded  $(3\text{-prong})$  AC power outlet.

## **Using this Guide**

This Installation and Operation Guide contains all the information you need to set up and install your MAE486 and MBE486 system boards.

**Conventions** In this Guide, any steps you are to perform are prefaced by an arrow. Any result that occurs will appear in *italics* after the step. For example:

#### **• Press CTRL-ALT-DEL.**

*The system resets.*

#### **Contents** This Installation and Operation Guide is organized to let you configure and install your system board in the shortest possible time. Here is a summary of the contents in this Guide.

**Chapter 1, Product overview —** provides an overview of the MAE486 and MBE486 system boards and describes their features.

**Chapter 2, Configuring the MAE486 —** describes how to use the on-board jumpers to configure the MAE486 system board. If you have the MBE486 system board, you can skip this chapter; the

MBE486 system board has no user-configurable jumpers.

**Chapter 3, Connectors —** describes the pin as signments for the MAE486 and MBE486 systt board connectors.

**Chapter 4, Installation -describes** how to install components onto the system boards and how to install the system boards into a system chassis.

Appendix A, Specifications - lists specifications for the MAE486 and MBE486 system boards.

**Appendix 8, Bank and bit locations-shows** the memory organization as laid out on the system boards.

**Appendix C, Quick reference —** shows the layout of the MAE486 and MBE486 system boards, summarizes the jumper settings for the MAE486 system board, and lists the connectors found c both the MAE486 and MBE486 system boards.

The Warranty and Index appear at the end of this Guide.

## **Chapter 1, Product overview**

The MAE486 and MBE486 system boards are ideal for building advanced personal computer systems or workstations. Both the MAE486 and MBE486 system boards provide high-performance 80486 processing capabilities, fast 25MHz operation, and an Extended Industry Standard Architecture (EISA) bus.

This chapter describes the features of the MAE486 and MBE486 system boards.

## **MAE486 features**

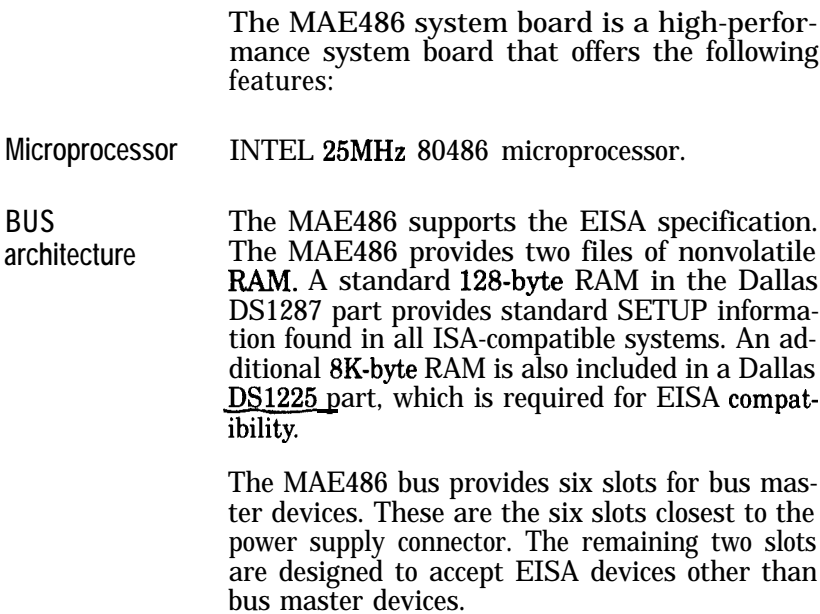

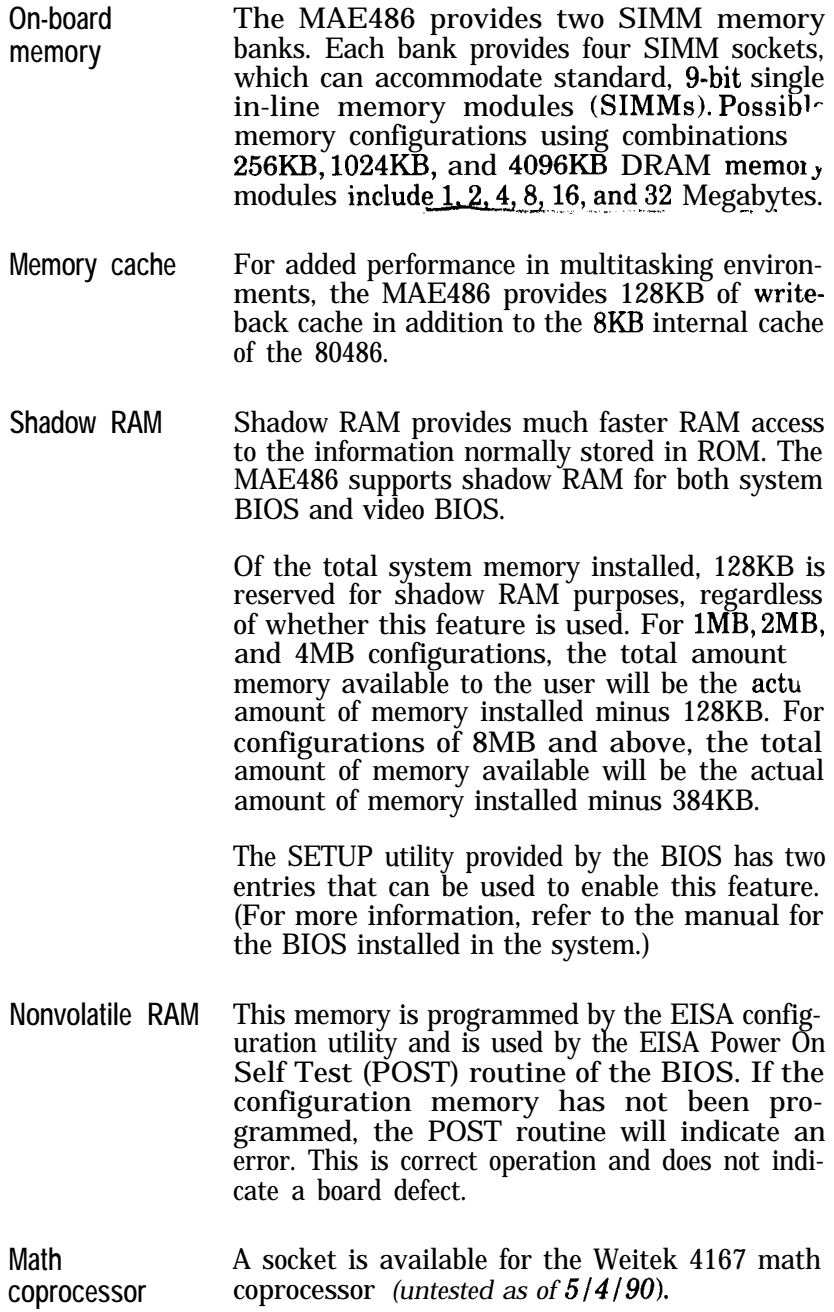

- **Jumpers** There are 14 BERG option jumpers on the MAE486 system board, 10 of which are used for setting the memory size, and four set permanently at the factory. For more information, refer to Chapter 2.
- **Connectors** The MAE486 provides a connector for the turbo light, keyboard lock/power, reset, and speaker. No external battery is required. The basic ( SETUP and EISA databases are stored in nonvolatile RAM modules. For more information, refer to Chapter 2.

B

## **MBE486 features**

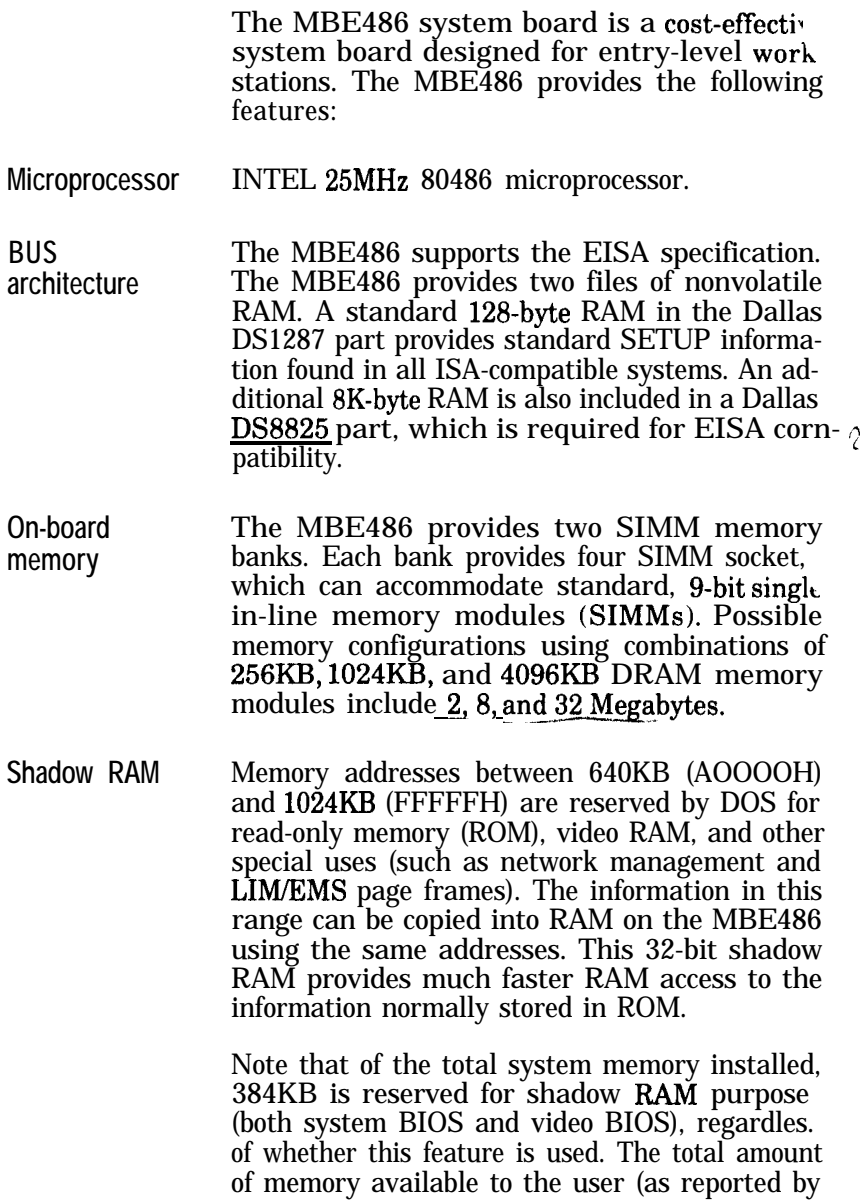

the POST memory count) will be the actual amount of memory installed minus 384KB.

The configuration of the shadow BAM is achieved by the BIOS installed on the MBE486 or by other user-supplied software. The shadow RAM must be enabled by the system SETUP program for the BIOS. The SETUP utility provided by Phoenix BIOS, for example, has two entries that can be used to enable this feature; some earlier versions of the Phoenix BIOS always keep the video shadow BAM enabled, regardless of the option selected. (For more information, refer to the manual for the BIOS installed in the system.)

- **Nonvolatile RAM** This memory is programmed by the EISA configuration utility and is used by the EISA Power On Self Test (POST) routine of the BIOS. If the configuration memory has not been programmed, the POST routine will indicate an error. This is correct operation and does not indicate a board defect.
- **Math coprocessor** The MBE486 does not require an external math coprocessor. The 80486 provides all of the functions of the Intel 80387.
- **Jumpers** The MBE486 automatically senses the presence of the memory installed. There are no user-configurable jumpers that require setting by the user.
- **Connectors** The MBE486 provides a connector for the turbo light, keyboard lock/power, reset, and speaker. No external battery is required. The basic SETUP and EISA databases are stored in nonvolatile BAM modules. For more information, refer to Chapter 2.

# **Chapter 2, Configuring the MAE486**

This chapter describes the functions of the jumpers found on the MAE486 system board.

The MAE486 system board has several user-configurable jumpers. Before you install the MAE486 system board into a computer chassis, set all on-board jumpers to the configuration you desire.

Note: If you have the MBE486 system board, you can skip this chapter and proceed to Chapter 3. The MBE486 system board has no user-configurable jumpers.

## **Jumper locations**

The MAE486 system board has 14 BERG-type jumpers, 10 of which are setable by the user.

Figure 2-l shows the jumper locations on the MAE486 system board.

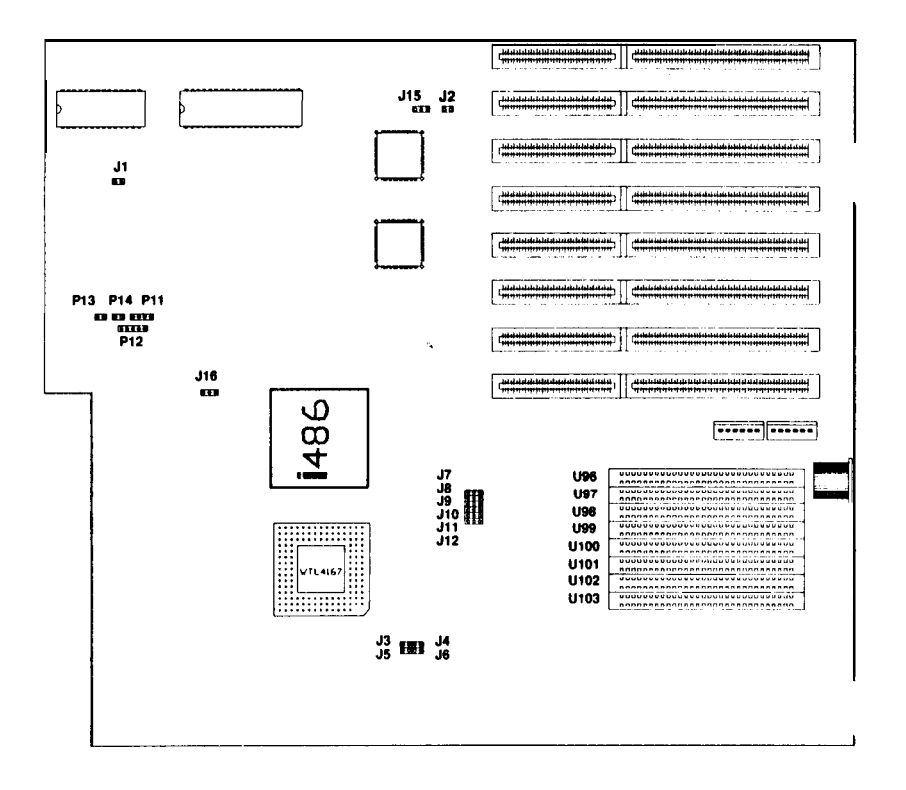

#### **Figure 2-1. Jumper locations on the MAE486 system board**

*Note: Earlier revision boards have different locations for option jumpers. However, the number assigned to each jumper will be the same.*

## **Summary of jumper settings**

Table 2-l lists the jumpers on the MAE486 system board, their function, and the page to turn to for more information about them.

| Jumper                              | <b>Function</b>                                                                 | Refer to<br>Page |
|-------------------------------------|---------------------------------------------------------------------------------|------------------|
| .I1<br>(factory use<br>only)        | $1-2$ – Enable external cache <i>(default)</i><br>OPEN - Disable external cache | $2 - 4$          |
| <b>J2</b><br>(factory use)<br>only) | $1-2$ - 25MHz operation (default)<br>$2-3$ $-$ 33MHz operation                  | $2 - 4$          |
| J15<br>(factory use<br>only)        | $l-2$ – Factory setting (default)                                               | N/A              |
| .J16<br>(factory use)<br>only)      | $1-2$ – Factory setting (default)                                               | N/A              |
| J3 through<br>.112                  | Specifies the amount of on-board<br>memory (see Table 2-2).                     | $2 - 5$          |
| U103                                | U96 through Accept SIMM memory modules.                                         | $2-6$            |

**Table 2-1. MAE486 jumper summary**

## **Jumper functions**

The following sections describe the functions the jumpers found on the MAE486 system board.

## **External cache (Jl)**

l-2 - enable external cache *(default)*

OPEN - disable external cache

Jumper **Jl** is a reserved jumper, intended to be used only at the factory. It determines whether the MAE486 external cache is enabled or disabled. This jumper does not affect the internal 8K cache of the 80486.

The default setting (l-2) enables the external cache. If you use this setting, the power-on se' test (POST) routine in the BIOS, or othc software, must also enable the external cache for the cache to operate.

'lb disable the external cache, remove the jumper from pins l-2 at location **Jl** on the system board.

## **Operating speed (52)**

l-2 - 25MHz operation *(default)*

 $2-3$  - 33MHz operation

Jumper  $J2$  determines the operating speed of the microprocessor. The default setting  $(1-2)$  selects an operating speed of 25MHz.

If you set the jumper to pins 2-3 at location  $J2$  on. the system board, you specify an operating speed of 33MHz.

**Note: The MAE486** is **not** upgradeable from 25 MHz to 33 MHz. This jumper is intended to be used only at the factory.

## **On-board system memory (53 through 512)**

Jumpers J3 through J12 define the amount of on-board memory installed on the MAE486 system board, as shown in Table 2-2.

**Table 2-2. Jumper settings for on-board memorY**

| Jumper    | 1MB         | 2MB         | 4MB         | 8MB         | 16MB        | <b>32MB</b> |
|-----------|-------------|-------------|-------------|-------------|-------------|-------------|
| J3        | <b>OPEN</b> | $1-2$       | <b>OPEN</b> | $1-2$       | <b>OPEN</b> | $1-2$       |
| J4        | <b>OPEN</b> | $1-2$       | <b>OPEN</b> | $1-2$       | <b>OPEN</b> | $1-2$       |
| J5        | <b>OPEN</b> | $1-2$       | <b>OPEN</b> | $1-2$       | <b>OPEN</b> | $1-2$       |
| J6        | <b>OPEN</b> | $1-2$       | <b>OPEN</b> | $1-2$       | <b>OPEN</b> | $1-2$       |
| J7        | <b>OPEN</b> | <b>OPEN</b> | <b>OPEN</b> | <b>OPEN</b> | $2 - 3$     | $1-2$       |
| <b>J8</b> | $2-3$       | $1-2$       | $1-2$       | $1-2$       | $1-2$       | $1-2$       |
| J9        | <b>OPEN</b> | <b>OPEN</b> | $2 - 3$     | $1-2$       | $1-2$       | $1 - 2$     |
| J10       | $1-2$       | $1-2$       | $1-2$       | $2-3$       | $2 - 3$     | $2-3$       |
| J11       | $1-2$       | $1-2$       | $1-2$       | $1-2$       | $1-2$       | $2-3$       |
| J12       | $1-2$       | $2 - 3$     | $2 - 3$     | $2 - 3$     | $2 - 3$     | $2 - 3$     |

## **SIMM sockets (U96 through U103)**

Sockets U96 through U103 accept SIMM mem ory modules. For information on installing SIMI modules, refer to Chapter 3.

# **Chapter 3, Connectors**

This chapter describes the connectors found on the MAE486 and MBE486 system boards. The pin assignments for these connectors are included in this chapter.

#### **Connector locations**

The MAE486 and MBE486 system boards have several connectors. Before you install these system boards into a computer chassis (described in Chapter 4), locate all connectors to ensure proper connection to other system hardware.

Figure 3-l shows the connector locations on the MAE486 system board. Figure 3-2 shows the connector locations on the MBE486 system board.

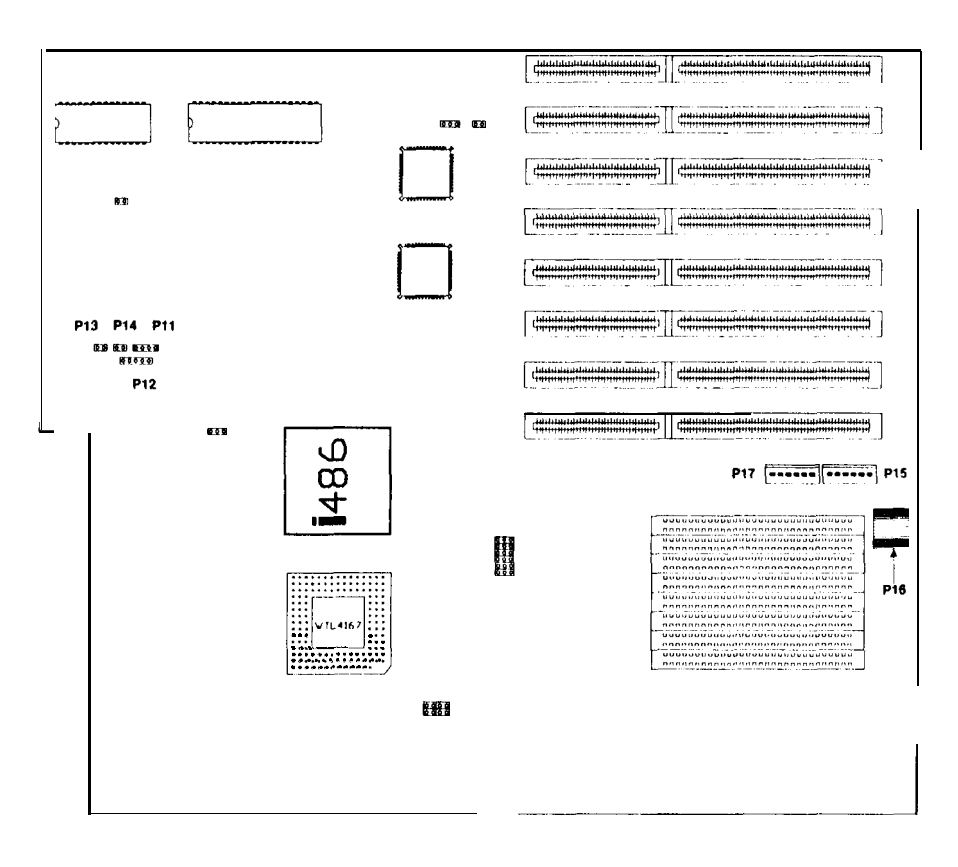

**Figure 3-1. Connector locations on the MAE486 system board**

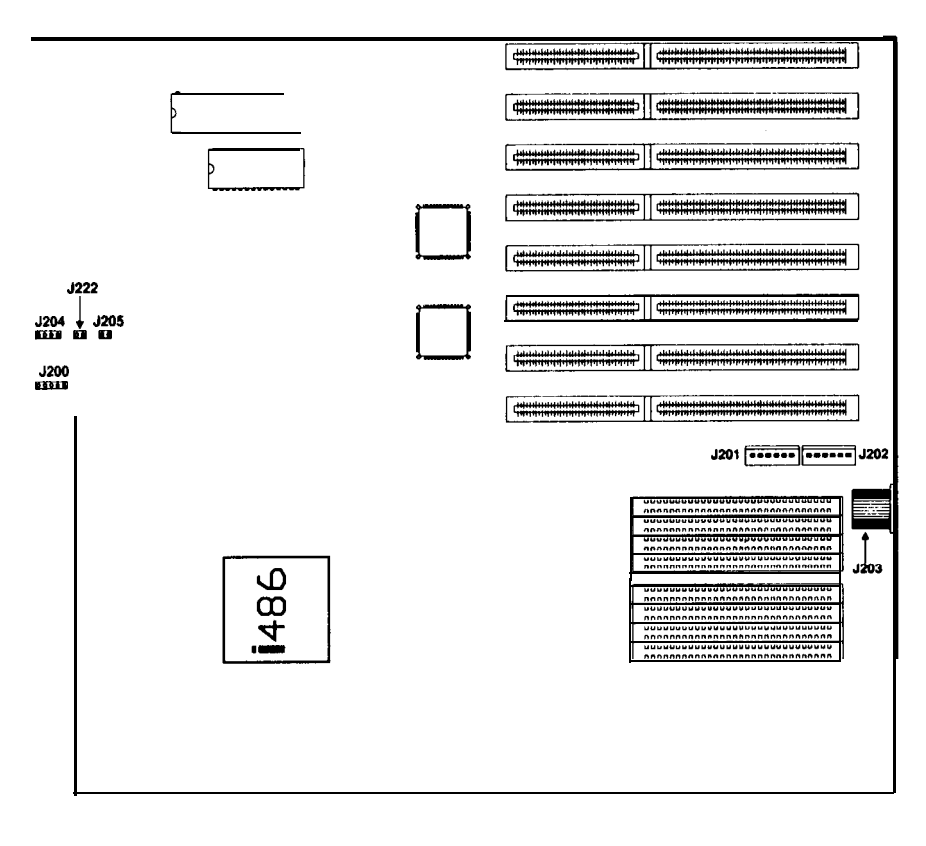

**Figure 3-2. Connector locations on the MBE486 system board**

## **Connectors and pin assignments**

The MAE486 and MBE486 system boards h, four connectors. Table 3-1 summarizes t. functions of these connectors.

Note: No external battery is required on the system boards. The basic EISA SETUP and EISA databases are stored in nonvolatile BAM modules located on the system boards,

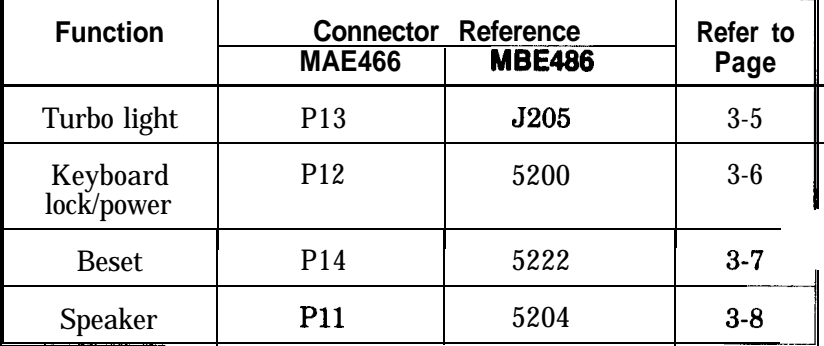

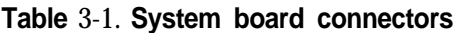

## **Turbo light connector**

A connection to indicate CPU operating frequency with an external LED is provided at connector **P13** (for the MAE486) or J205 (for the MBE486).

The LED is ON when the CPU is operating at the higher clock speed. The LED is OFF when the CPU is operating at the lower speed.

Table 3-2 shows the pin assignments for this connector.

#### **Table 3-2. Turbo light connector pin assignments**

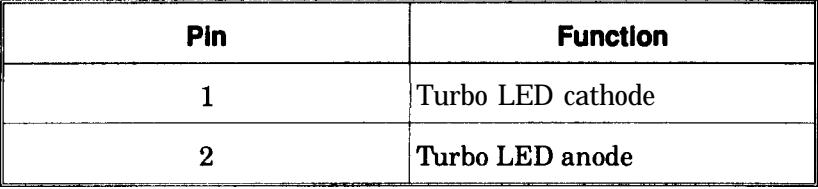

## **Keyboard lock/power light connector**

A standard IBM PC AT connector is provided fi the keylock and front panel "Power" LED at COI. nectar **PI2** (for the MAE486) or **5200** (for the MBE486).

External resistors to limit the power LED current are not required.

Table 3-3 shows the pin assignments for this connector.

#### **Table 3-3. Keyboard lock/power LED connector pin assignments**

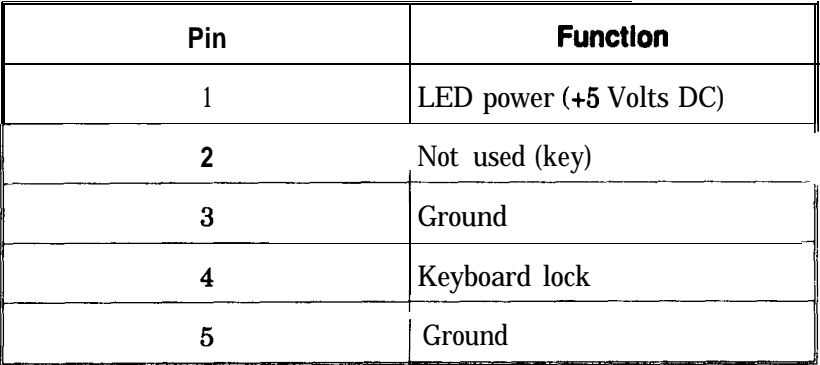

## **Reset switch connector**

A connection for a reset switch is provided at connector P14 (for the MAE486) or  $\frac{5222}{ }$  (for the MBE486).

If you short pin 1 to pin 2 on this connector, the system will go through a "cold boot" (power-on) reset operation.

Table 3-4 shows the pin assignments for this connector.

#### **Table 34. Reset switch connector pin assignments**

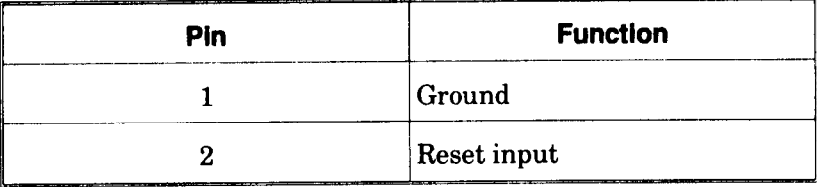

## **Speaker connector**

A standard speaker connection is provided connector  $P11$  (for the MAE486) or  $J204$  (for the MBE486).

Table 3-5 shows the pin assignments for this connector.

| Pin | <b>Function</b>     |  |  |
|-----|---------------------|--|--|
|     | Speaker drive       |  |  |
| - 1 | Not used (key)      |  |  |
| 3   | Ground              |  |  |
|     | Power (+5 Volts DC) |  |  |

**Table 3-5. Speaker connector pin assignments**

# **Chapter** 4, **Installation**

This chapter describes:

- . Additional components for building a complete system.
- . How to install components onto the system boards.
- l How to install the system board into a computer chassis.

## **Building a complete system**

You will need the following components to build a complete system using the MAE486 or MBE486 system board:

- A standard chassis. The MAE486 and MBE486 system boards are 13.8 inches long by 12 inches wide. This size allows the system boards to fit into an AT-compatible chassis.
- Good-quality 250 Watt power supply capable of providing at least 5 Volts continuously.
- An 8 Ohm speaker to provide sound.
- Hard disk drive.
- One floppy drive  $(360K)$  or 1.2M).
- Combination of hard disk drive and floppy drive controller card.
- Video card (monochrome, CGA, EGA, or PGA).
- Monitor.
- AT-compatible keyboard (84 or 101 keyboard'
- Flat-ribbon cables between the hard drive/floppy controller and the drives.
- Combination of serial and parallel peripheral cards.
- Modem and/or FAX peripheral boards.
- Tape backup drive.

## **Precautions**

Observe the following precautions before handling and installing the system boar? and its components:

- **Handling the system board USE EXTREME CARE WHEN HANDLING THE SYSTEM BOARD.** Your system board contains very sensitive components that are prone to damage from electrostatic charge. The charge that every human body carries will discharge when you touch the metal of the system board and may damage the components. Therefore, discharge all of the electrostatic charges from your body to earth ground before touching the system board and avoid touching any of the system board metal leads.
- **Installing the system board** Leave the system board in its original antistatic package until you are ready to install it. All installation should be performed on an antistatic mat connected to earth ground through a on MegOhm resistor. The installer should wear al antistatic wristband connected through a one MegOhm resistor to earth ground at the same point as the antistatic mat.

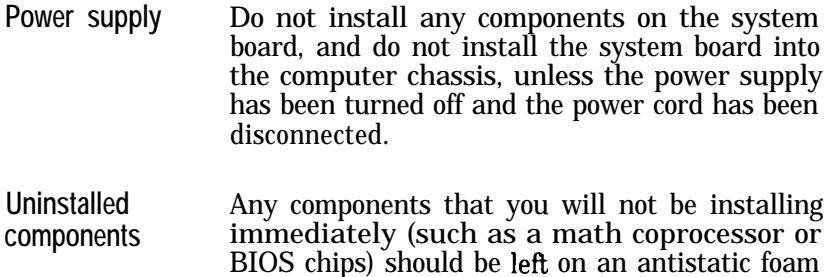

mat until they are installed.

## **Installing system board components**

The following sections describe how to install the following components onto the system board:

- Installing a BIOS chip on the MAE486 or MBE486 system board (see page 4-6).
- Installing a math coprocessor on the MAE486 system board (see page 4-7).
- Installing SIMM memory modules on the MAE486 or MBE486 system board (see page 4-8).

Figure 4-l shows the layout of the MAE486 system' board. Figure 4-2 shows the layout of the MBE486 system board.

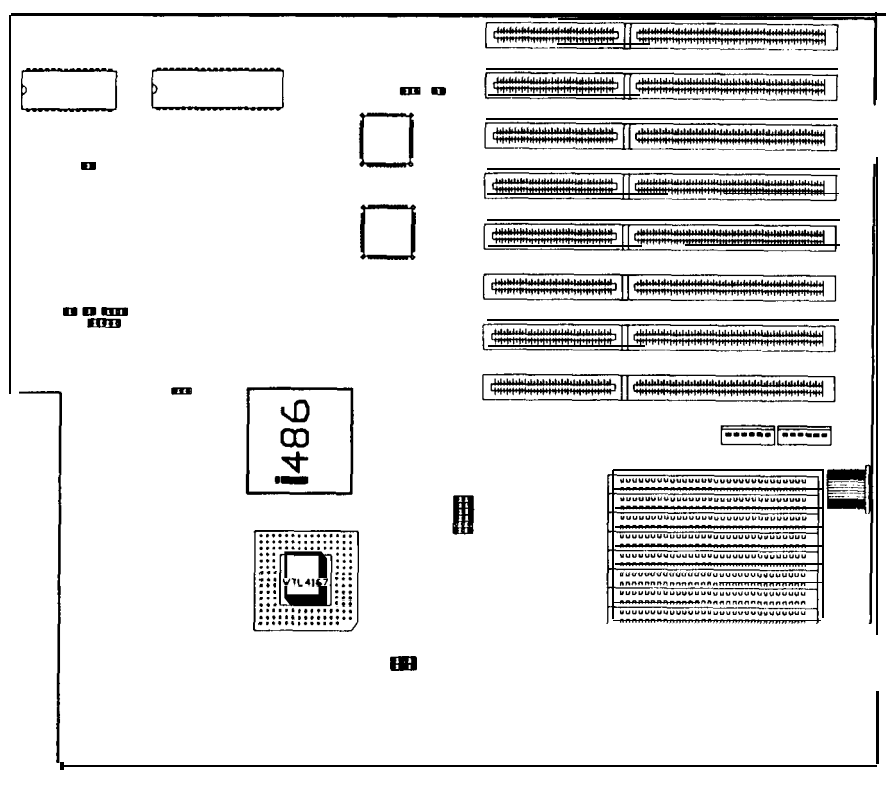

**Figure 4-1. MAE488 system board layout**

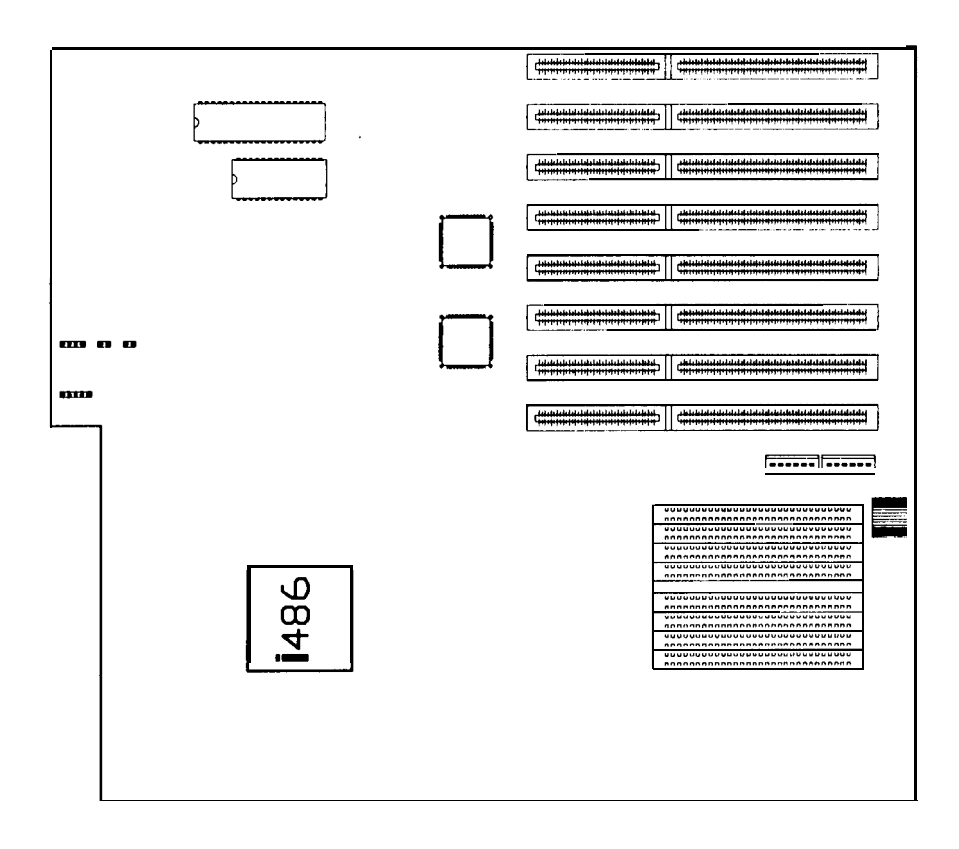

**Figure 4-2. MBE486 system board layout**

## **Installing BIOS chips**

Usually the MAE486 and MBE486 system boards are shipped with the BIOS ROM chi, already installed. If you must replace the ROM chip, use these steps:

- Verify that the BIOS to be installed is compatible with the chip set and cache memory controller installed on the system board.
- Verify that the BIOS chip is a 28-pin, 27512 chip, with a 200 ns access time.
- $\triangleright$  For the MAE486 verify that the BIOS chip is marked **"EISA BIOS 486 MAE rev xx" OR**

For the MBE486  $-$  verify that the BIOS chip is marked **"EISA BIOS 486 MBE rev xx"**

- $\blacktriangleright$  Locate the appropriate system board socket where the chip will be installed:
	- For the MAE486  $-$  U7 (see Figure 4-1) OR
	- For the MBE486  $-$  U035 (see Figure 4-2)
- $\blacktriangleright$  Make sure pin 1 on the chip corresponds to pin 1 of the socket by aligning the notch on the chip with the silkscreened notch on the system board. Make sure the chip faces the front of the chassis (away from the IU connector). Align the pins with the socket hole, then push the chip down carefully until the pins are seated securely in the socket. Be careful not to bend any of the pins.

## **Installing a math coprocessor in the MAE486**

A Weitek 4167 math coprocessor can be installed on the MAE486 system board (no external math coprocessor is required on the MBE486 system board).

To install the math coprocessor:

- Make sure that the math coprocessor to be installed operates at the same speed (in MHz) as the 80486 processor installed on the MAE486 system board.
- $\triangleright$  Locate socket U80 where the chip will be installed (see Figure 4-l).
- Make sure pin 1 on the chip corresponds to pin 1 of the socket by aligning the notch on the chip with the silkscreened notch on the system board. Make sure the chip faces the front of the chassis (away from the IU connector). Align the pins with the socket hole, then push the chip down carefully until the pins are seated securely in the socket. Be careful not to bend any of the pins.

Note: You do not have to use the SETUP utility to reconfigure the MAE486 system board when adding a math coprocessor.

## **Installing SIMM memory**

The MAE486 and MBE486 system boards pr vide two banks of four SIMM sockets.

- On the MAE486 system board, these sockets are labeled U96 through U103 (see Figure 4-l).
- On the MBE486 system board, these sockets are labeled **U110, U111, U070,** U071, **U120**, **U080, U121, and U081** (see Figure 4-2).

These SIMM sockets can accept 256KB, 1024KB, or 4096KB DRAM memory modules. This arrangement allows the system boards to be configured for the memory configurations described in the following sections.

The MAE486 system board can be set up  $f \sim$ single-bank or double-bank operation.

- . In single-bank operation, SIMMs are installed in only the first bank of memory sockets (U96 through U99) on the system board; sockets U100 through U103 are not to be used. Possible memory configurations in single-bank mode are 1,4, or 16 MB.
- . In double-bank operation, SIMMs are installed in both memory banks (U96 through U103) on the system board. Possible memory configurations in double-bank mode are 2, 8, or 32 MB.

**MBE486 memory configurations** On the MBE486, SIMMs must be installed in all memory banks on the system board (U110, U11<sup>1</sup>) **U070**, U071, **U120, U080, U121**, and **U081**).

**MAE486 memory configurations**

**Installing SIMMs To** install SIMM memory modules on the system boards, use the following procedure:

- Verify that the SIMMs to be installed are 256KB x 9, 1MB x 9, or 4MB x 9 modules. If you will be adding SIMMs to a system board that already has SIMMs on it, make **sure the existing** SIMMs and the new SIMMs are the same type. Do not install different capacity SIMMs on the same system board.
- Verify that the memory to be installed has the proper access time. Memory installed on the MAE486 and MBE486 system boards must have an access time of 80ns or faster with fast page mode support (20ns CAS access time or faster).

Note: Do not use memory with a slower access time; that is, do not use memory modules that have an access time greater than 80ns.

 $\triangleright$  If you are installing memory on the MAE486 system board, make sure that enough SIMMs are available for either single-bank or doublebank operation.

#### **OR**

If you are installing memory on the MBE486 system board, make sure that enough SIMMs are available for two complete banks. All memory module sockets must be filled. A partially filled bank will not work.

• Locate the SIMM sockets between the expansion bus backplane connectors on the system board (see Figure 4-3). If the system board is installed in a computer chassis, remove an<sup>\*\*</sup> peripheral boards adjacent to the SIM sockets installed in the system.

Note: On the MAE486, banks U96 through U99 must be filled before the next bank is used.

• Make sure the SIMM faces the front of the chassis (away from the IU connector). Align the SIMM with the socket hole and gently push the edge of the SIMM sockets, as shown in Figure 4-4, to release the module. Release one side of the SIMM first, then remove the other side to prevent breaking through the socket.

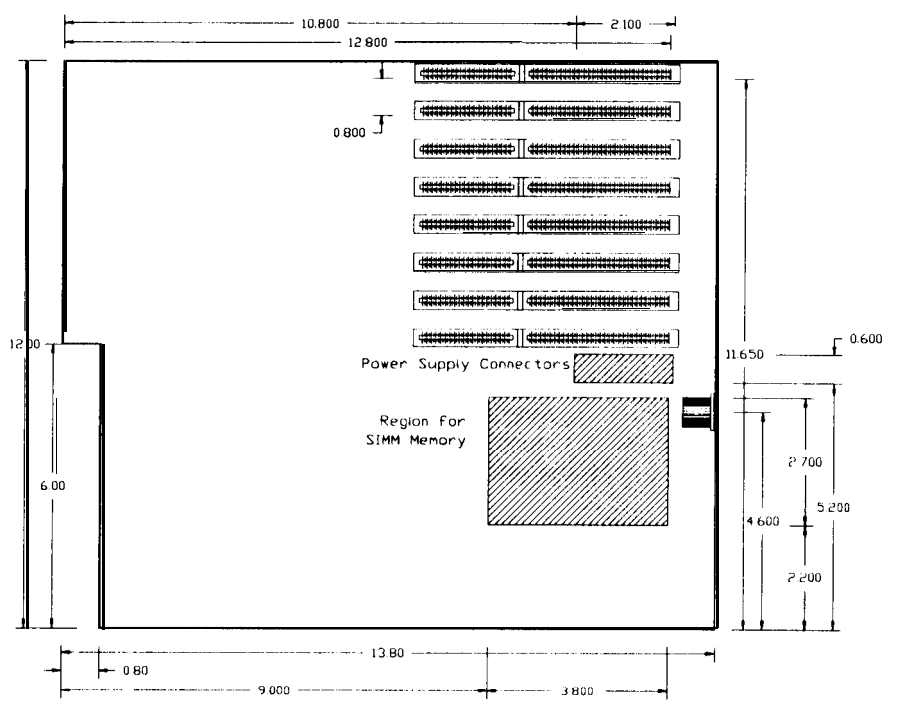

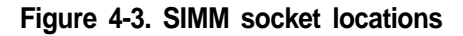

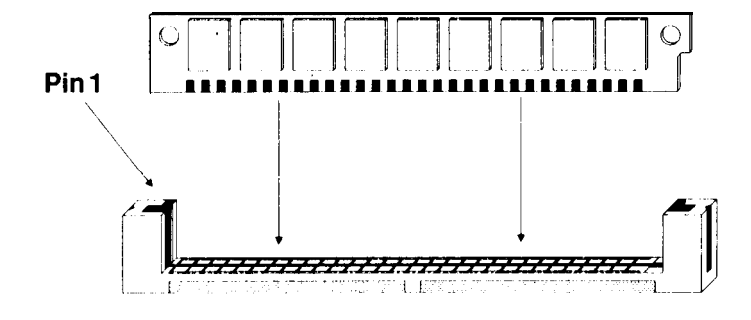

#### **Figure 4-4. Installing SlMMs onto the system board**

- $\triangleright$  For the MAE486, set the system board jumpers to reflect the current amount of on-board memory, shown in Table 4-l. (The MBE486 does not require user settable jumpers to be changed for different memory configurations).
- ▶ Turn on the system.
- ▶ The Power On Self Test (POST) should report the correct amount of memory. (If the POST does not show the correct amount of on-board memory for the MAE466 system board, check the switch settings in Table 3-l.)
- ▶ Run the SETUP utility (refer to the manual that accompanied the BIOS). You must run SETUP any time you add RAM - either on the MAE486 or MBE486 system board or with a peripheral board. This utility stores configuration information in the system board's CMOS RAM.

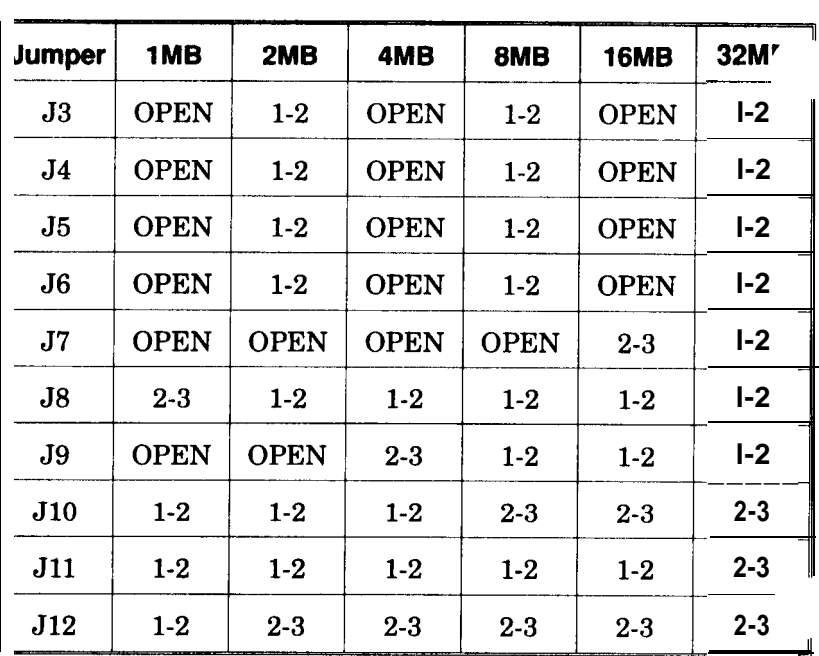

#### **Table 4-1. MAE486 Jumper settings for onboard memory**

## **Installing the system board**

The MAE486 and MBE486 system boards are manufactured with holes for mounting screws and standoffs for several AT-compatible chassis. Not all mounting holes will be used during the installation.

When installing the system board, verify that the system board fits the computer chassis by checking the alignment of the keyboard connector and the chassis access hole, as described below. Figure 4-l shows the dimensions of the system board.

- Place the system board on top of the stand-offs in the chassis.
- Make sure the location of the keyboard connector on the system board is aligned with respect to the access hole at the rear of the chassis.

If the keyboard connector and/or the mounting holes do not fit the chassis, do not try to alter the system board. Any alterations will invalidate the warranty If you need a different configuration, stop the installation and contact Mylex Corporation for assistance.

Note: Most desktop and some tower-style enclosures will use four standoff pieces and two mounting screws, as shown in Figure 4-5. Some tower-style enclosures use six mounting screws in all positions.

- $\blacktriangleright$  If the connector and access holes are properly aligned, lower the system board down onto the stand-offs.
- Install the mounting screws.

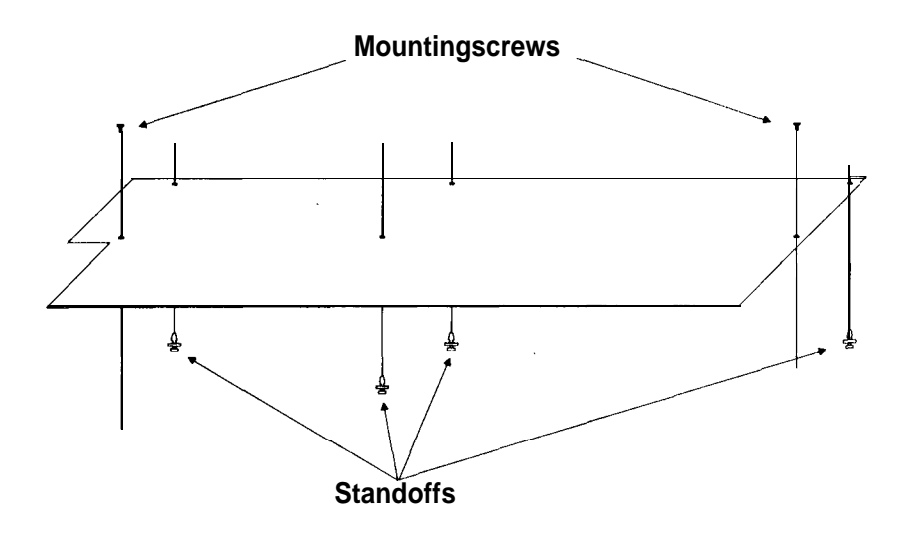

**Figure 4-5. Standoff pieces on the chassis**

- Connect the following cables from the syste to the system board (refer to Chapter 3):
	- Power supply,
	- Speaker.
	- Keyboard lock/power LED front panel display
	- Reset.
	- Turbo LED.
- Install the desired peripheral boards with the edge connectors facing down toward the slot on the system board.
- > Install the system cover.
- $\triangleright$  Connect the AC power cord, monitor, and ke: board.

Before turning on the power switch to the system, review the manual that accompanied the BIOS installed on the system board. The SETUP utility must be used when the system is first turned on. The manual for the BIOS used on the MAE486 and MBE486 system boards provides important information about the execution and operation of the SETUP utility.

# **Appendix A, Specifications**

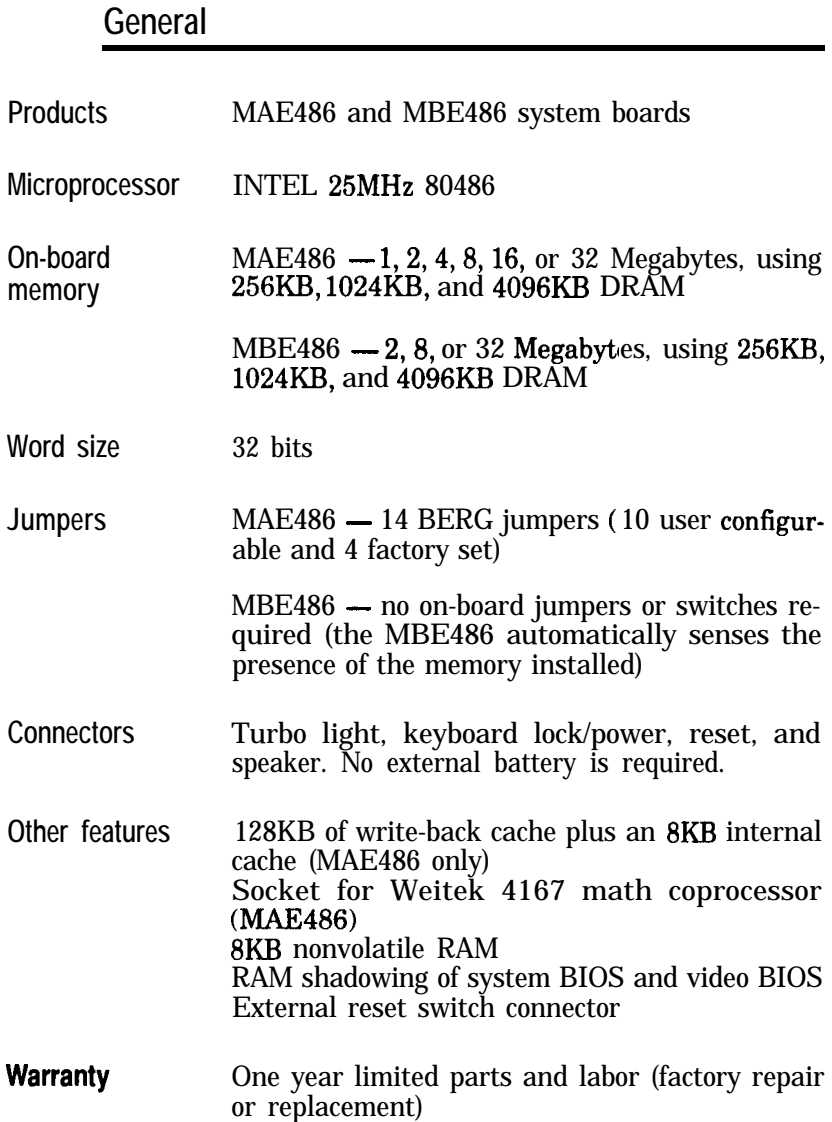

## **Expansion slots**

Eight EISA slots, accepting any combination  $\alpha^r$ 32-bit, 16-bit, and 8-bit peripheral boards.

**Power requirements**

+5Volts: 9.OA typical -5Volts: O.OA typical +12Volts: O.OA typical -12Volts: O.OA typical

## **Operating environment**

**Temperature**  $32^{\circ}$ F to  $131^{\circ}$ F (0<sup>o</sup>C to  $50^{\circ}$ C)

**Humidity** Up to 90% (noncondensing)

## **Dimensions**

Refer to Figure A- 1.

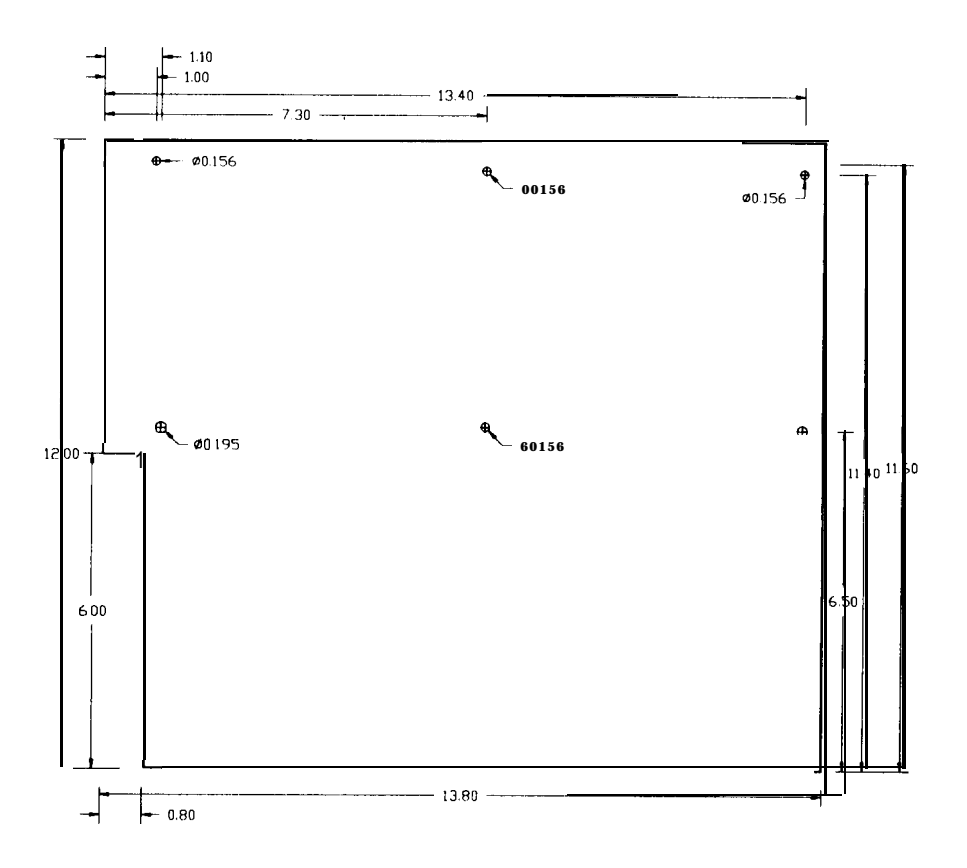

**Figure A-l. System board dimensions**

# **Appendix B, Bank and bit locations**

## **Memory organization**

The MAE486 and MBE486 system boards onboard memory is divided into two SIMM memory banks. Each bank consists of four SIMM sockets.

- **MAE486 -** possible memory configurations include 1,4, or 16 Megabytes (for single-bank operation) or 2,8, or 32 Megabytes (for doublebank operation).
- **MBE486 -** possible memory configurations include 2,8, or 32 Megabytes.

The memory bank numbers for each bank are shown above each row of SIMM modules. The component number and the bit numbers for each SIMM module are also shown.

## **Diagnostic information**

If a diagnostic test shows a memory error, the problem may be isolated to a particular SIMM module if the test pinpoints the exact location of the error, including bit number.

When you test the system DRAM memory repetitively, you must disable the cache memory to avoid confusion between the actual memory locations and locations mapped into the cache. If a memory location with an intermittent error is read with the cache enabled, for example, additional testing of the suspect location will be read from cache. The "successful" test

results would not show the true status of the system memory. Disabling the cache forces the repetitive memory tests to access the actual DRAM memory location.

## **SIMM locations**

The MAE486 and MBE486 system board memory is accessed by linear address. The chip corresponding to a particular location may be determined from the address (in KB) and bit number.

The memory mapping for the system boards depends on the type of SIMM modules installed  $(256KB \times 9, 1MB \times 9, or 4MB \times 9).$ 

Table B-l shows the extended memory bank usage on the MAE486 system board. Table B-2 shows the extended memory bank usage on the MBE486 system board.

#### **Table B-l. MAE486 address locations**

#### **Single Bank**

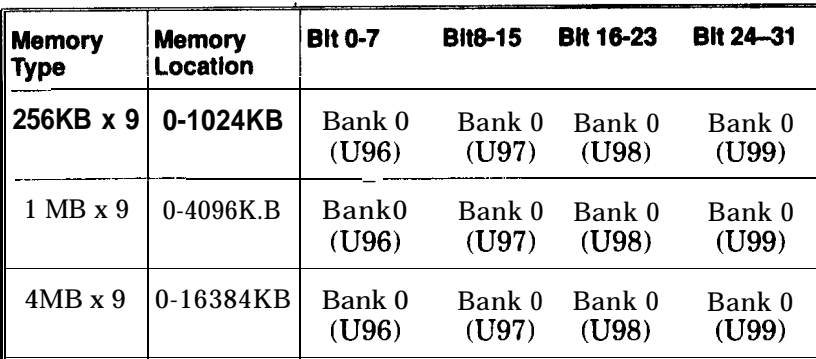

#### **Double Bank - Even Addresses**

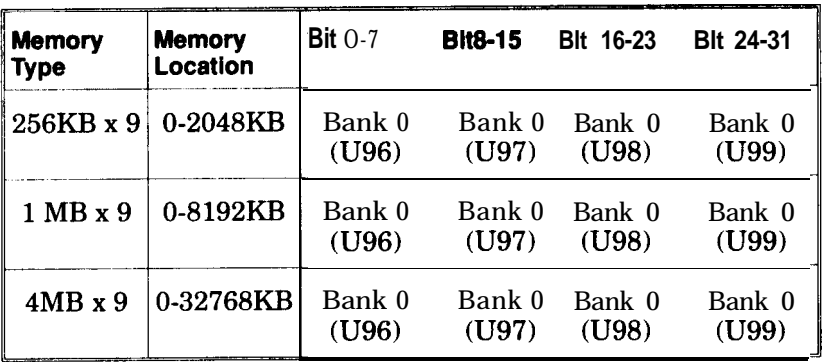

#### **Double Bank - Odd Addresses**

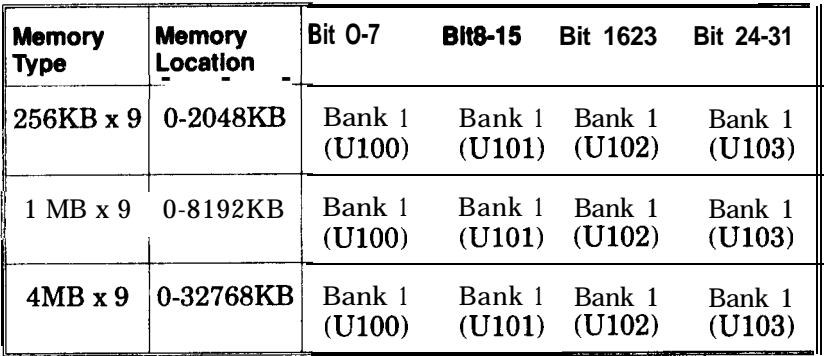

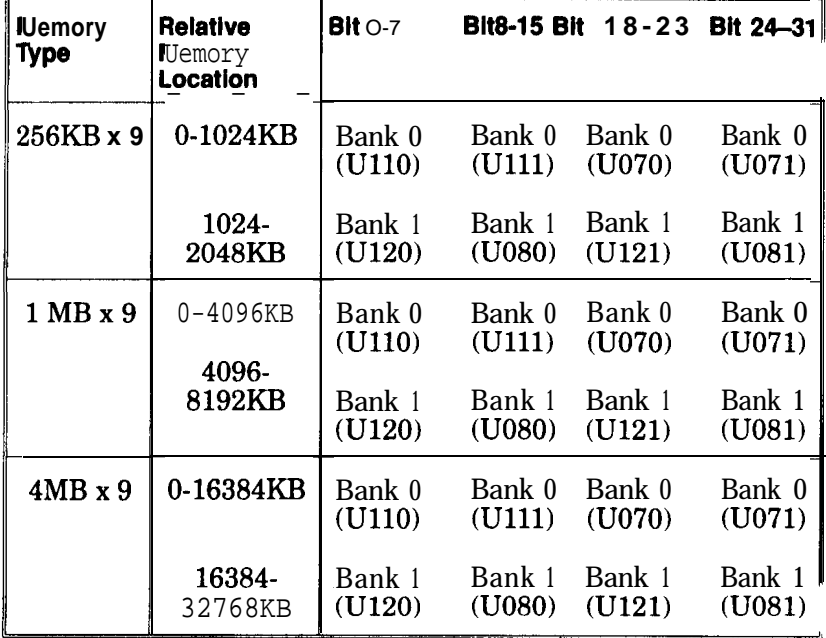

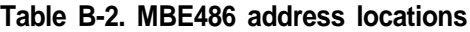

To use these tables:

- $\triangleright$  Start on the left side of the table and choose the type of SIMM installed on the system board.
- $\blacktriangleright$  Select the memory location reported by the diagnostic.
- Select the bit location reported by the diagnostic to determine the location of the SIMM module, as shown in Tables B-l and B-2.

For example, assume an MAE486 system boar& contains 1MB SIMMs and that a diagnostic reports the address 2306KB. Using Table B-l,

you can find that this address is located in Bank 0.

After you select the correct bank based on the reported address, you can isolate the faulty SIMM with the corresponding column in Table B-l or B-2.

Note: Do not remove a SIMM module without first turning off the system, removing the system's power cord from the AC outlet, and using the proper tools and training to remove and replace SIMMS.

# **Appendix C, Quick reference**

Appendix C provides the following quick-reference information:

- A layout of the MAE486 and MBE486 system boards.
- A summary of the MAE486's jumper settings.
- A summary of the connectors on the MAE486 and MBE486 system boards.

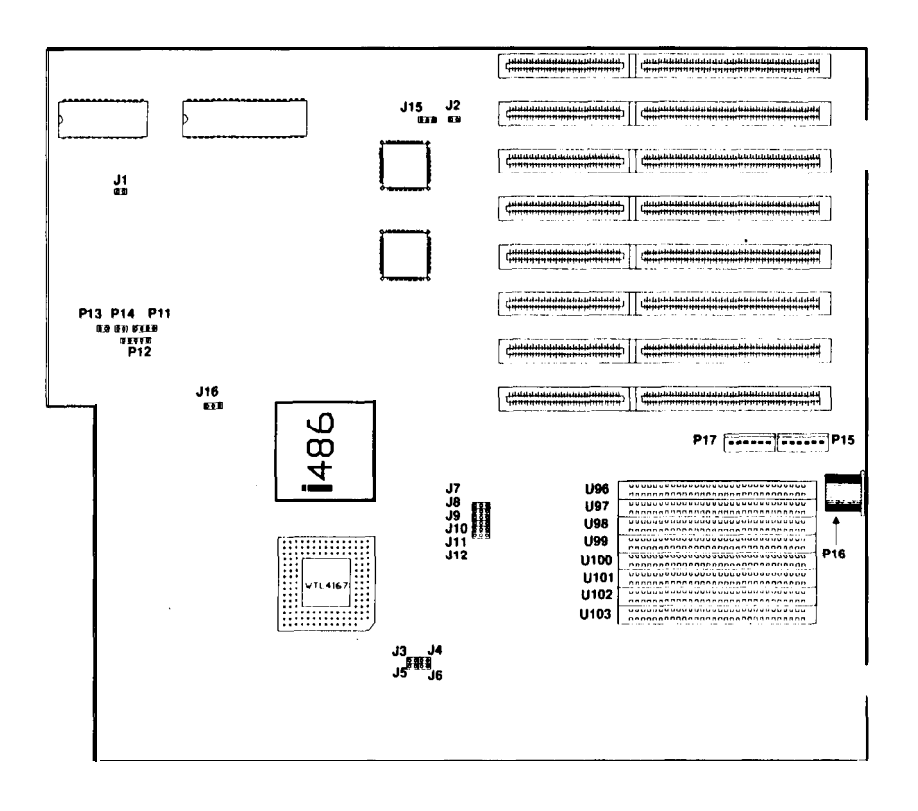

**Figure C-l. Layout of the MAE486 system board**

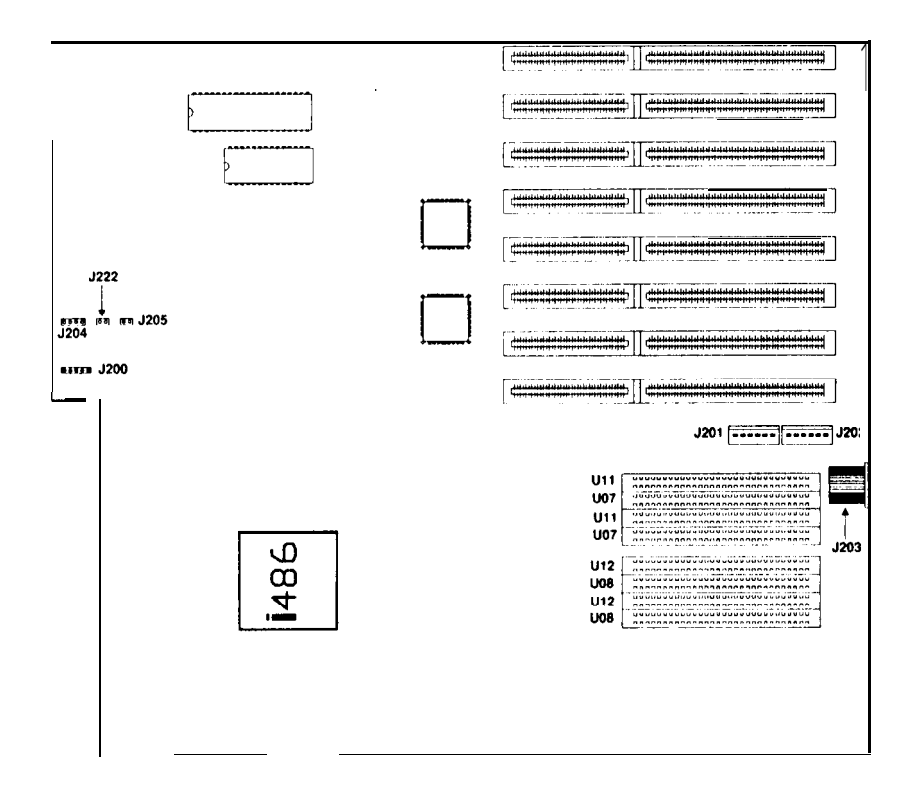

**Figure C-2. Layout of the MBE488 system board**

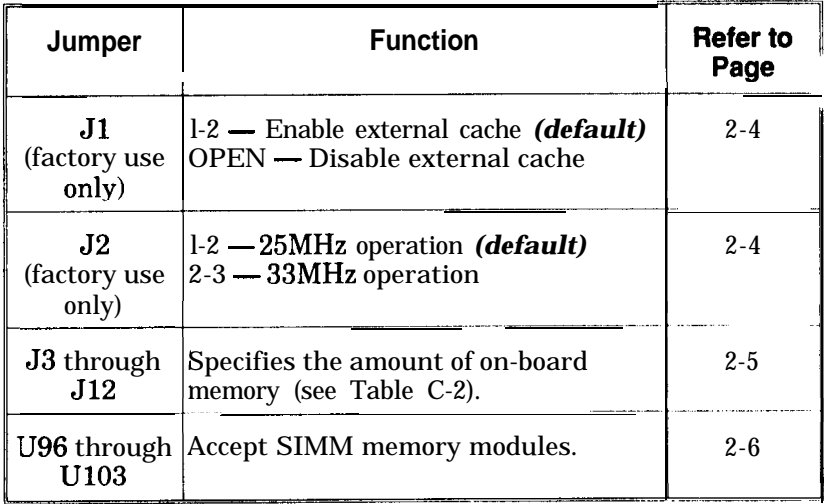

#### **Table C-l. Jumper settings on the MAE486**

**Table C-2. Jumper settings for the MAE486 on-board memory**

| Jumper         | 1MB         | 2MB         | 4MB         | 8MB     | <b>16MB</b> | 32MB    |
|----------------|-------------|-------------|-------------|---------|-------------|---------|
| J3             | <b>OPEN</b> | $1-2$       | <b>OPEN</b> | $l-2$   | <b>OPEN</b> | $1-2$   |
| J4             | <b>OPEN</b> | $1-2$       | <b>OPEN</b> | $1-2$   | <b>OPEN</b> | $1-2$   |
| J5             | <b>OPEN</b> | $1-2$       | <b>OPEN</b> | $1-2$   | <b>OPEN</b> | $1-2$   |
| J <sub>6</sub> | <b>OPEN</b> | $1-2$       | <b>OPEN</b> | $1-2$   | <b>OPEN</b> | $1-2$   |
| J7             | OPEN        | OPEN        | OPEN        | OPEN    | $2 - 3$     | $1-2$   |
| J8             | $2 - 3$     | $1-2$       | $1-2$       | $1-2$   | $1-2$       | $1-2$   |
| J9             | <b>OPEN</b> | <b>OPEN</b> | $2 - 3$     | $1-2$   | $1-2$       | $1-2$   |
| J10            | $1-2$       | $1-2$       | $1-2$       | $2 - 3$ | $2 - 3$     | $2 - 3$ |
| JII            | $1-2$       | $1-2$       | $1-2$       | $1-2$   | $1-2$       | $2 - 3$ |
| J12            | $l-2$       | $2 - 3$     | $2 - 3$     | $2 - 3$ | $2 - 3$     | $2 - 3$ |

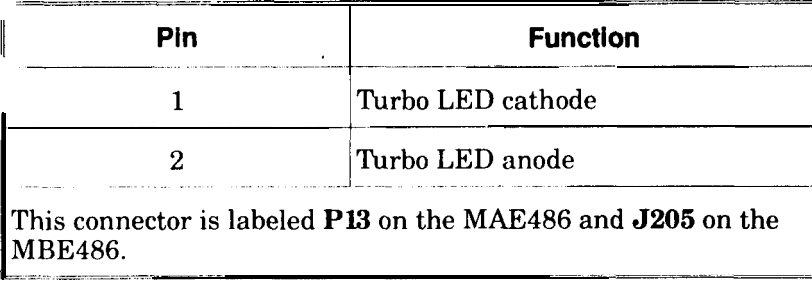

# **Table C-3. Turbo light connector pin assignments** \_\_\_-.\_\_\_ .\_\_\_\_\_

# **Table C-4. Keyboard lock/power LED connector pin assignments** \_\_\_.~

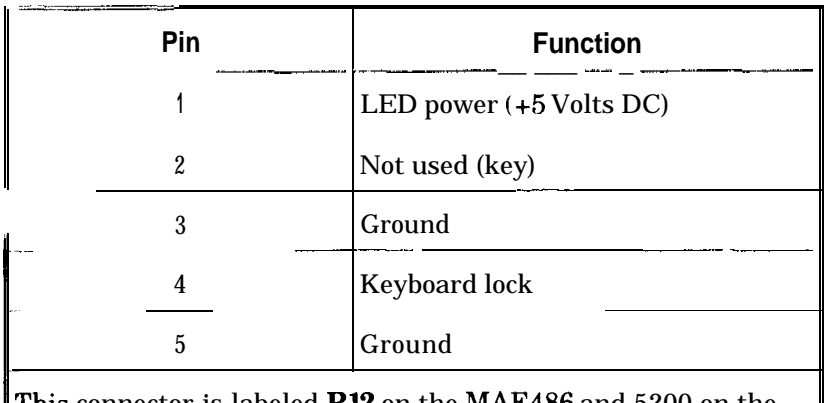

'his connector is labeled **P12** on the MAE486 and 5200 on the MBE486.

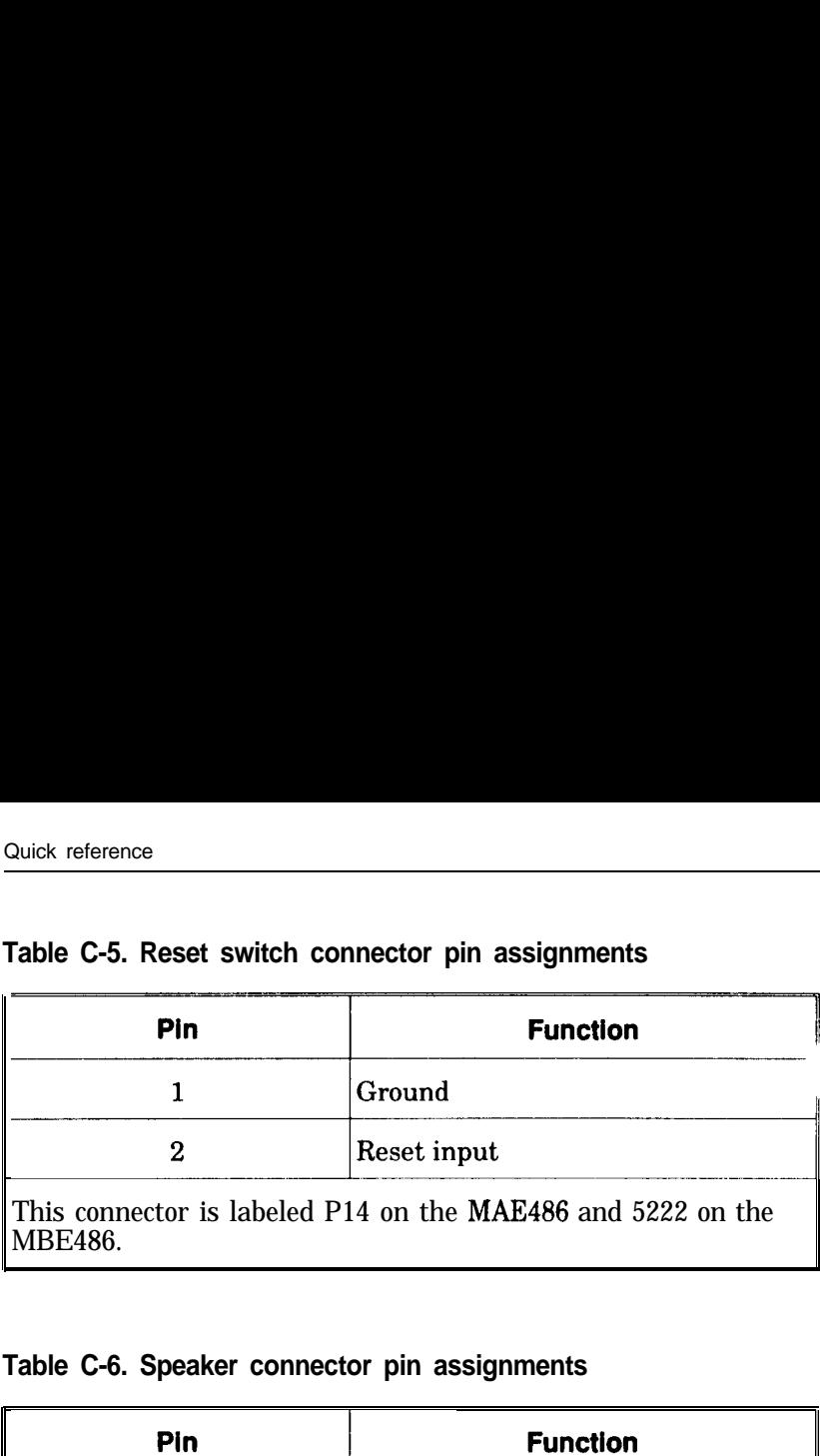

#### **Table C-5. Reset switch connector pin assignments**

#### **Table C-6. Speaker connector pin assignments**

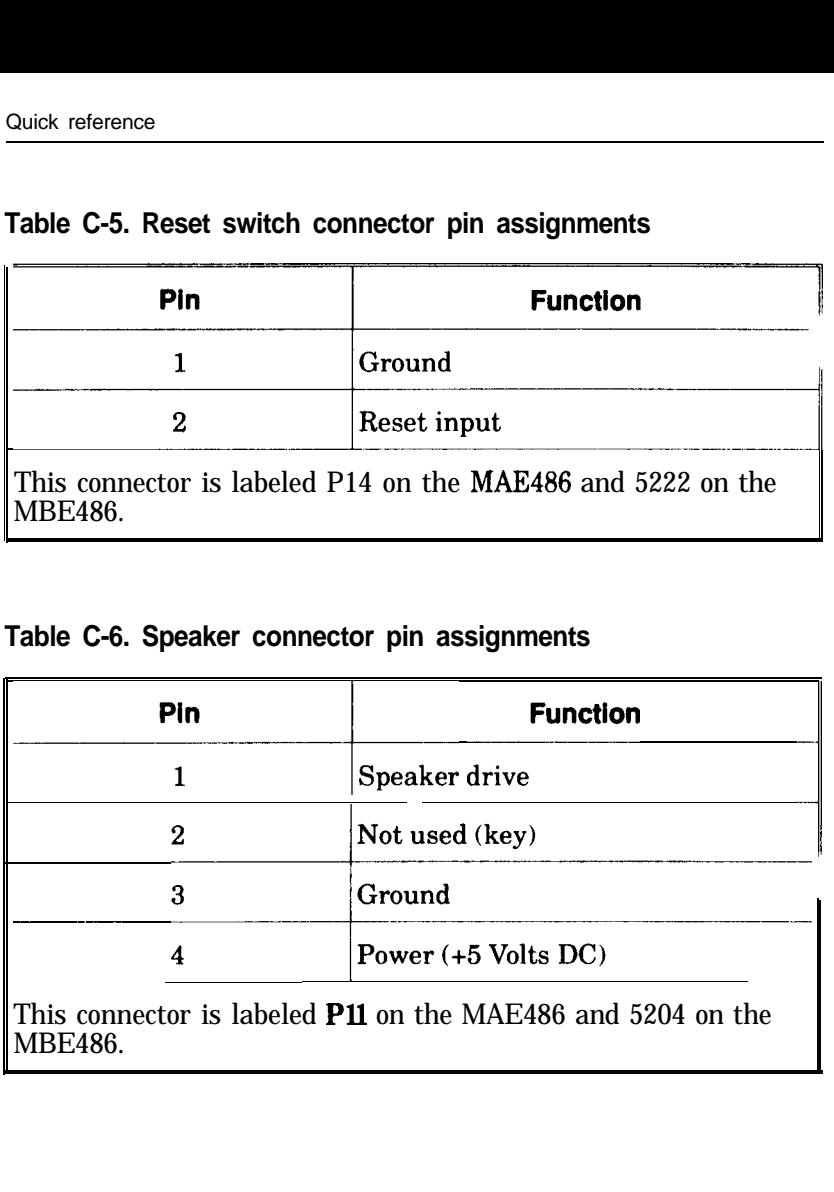

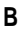

BIOS chips installing, 4-6 Building a complete system, 4-1 Bus architecture MAE486, l-l MBE486, l-4

#### C

Cache enable/disable jumper (J1), 2-4 Cache memory MAE486, l-2 Complete system building, 4-l Components installing BIOS chips, 4-6 installing math coprocessor, 4-7 installing on system board, 4-3 installing SIMM memory, 4-8 **Connector** keyboard lock/power LED, 3-6 reset switch, 3-7 speaker, 3-8 turbo LED, 3-5 Connector locations, 3-l Connectors, 3-4 MAE486, l-3 MBE486, l-5

#### D

Diagnostic information, B-l Dimensions, A-2 - A-3

#### **E**

Expansion, A-2

#### **F**

Features MAE486, 1-1 MBE486, l-4

#### **H**

Handling system board, 4-2

#### I

**Installation** precautions, 4-2 system board components, 4-3 Installing the system board, 4-13

#### **J**

Jumper on-board system memory (JS-Jl2), 2-5 operating speed (J2), 2-4 Jumper locations, 2-l Jumpers Cache enable/disable (Jl), 2-4 MAE486, 1-3 MBE486, l-5 summary of, 2-3

#### **K**

<eyboard lock/power LED :onnector, 3-6

#### **M**

MAE486 features, l-l Math coprocessor installing, 4-7 MAE486, l-2 MBE486, l-5 MBE486 features, l-4 Memory diagnostic information, B-l organization, B-l Memory (on-board) MAE486, l-2 MBE486, l-4 Memory cache MAE486, l-2 Memory diagnostics, B-l Memory organization, B-l Microprocessor MAE486, l-l MBE486, l-4

#### N

Nonvolatile RAM MAE486, l-2 MBE486, l-5

#### $\mathbf 0$

On-board memory MAE486, l-2 MBE486, l-4 On-board system memory jumper (J3-Jl2), 2-5 Operating environment, A-2 Operating speed jumper (J2), 2-4 Overview, **1 -** 1

#### P

Pin assignments, 3-4 keyboard lock/power LED, 3-6 reset switch, 3-7 speaker, 3-8 turbo LED connector, 3-5 Power requirements, A-2 Power supply, 4-3 **Precautions** handling system board, 4-2 installing power supply, 4-3 installing system board, 4-2 uninstalled components, 4-3 Precautions when installing, 4-2 Product overview, l-l

#### R

PAM, nonvolatile MAE486, l-2 MBE486, l-5 PAM, Shadow MAE486, l-2 MBE486, l-4 Beset switch connector, 3-7

#### S

Shadow RAM MAE486, l-2 MBE486, l-4 SIMM locations, B-2 SIMM memory installing, 4-8 Speaker connector, 3-8 **Specifications** dimensions, A-2 - A-3 expansion, A-2 general, A-l operating environment, A-2 power requirements, A-2

Summary of jumper settings, 2-3 System board components See Components 'vstem board installation, 4-13

#### **T**

Turbo LED connector, 3-5

#### **U**

Uninstalled components, 4-3

#### **W**

Weitek math coprocessor, 4-7

# **Warranty and service**

Mylex Corporation warrants that this equipment will be free from defects in material or workmanship for a period of one year from the date of purchase, or if proof of purchase is not provided, one year from date of shipment.

#### Myiex Corporation **makes no other warranty, express or implied, and ail implied warranties of merchantability and fitness for a particular purpose are hereby disclaimed.**

This warranty does not apply to any products which have been damaged by lightning storms, water or power surges or products which have been neglected, altered, abused, used for a purpose other than the one for which it was manufactured, repaired by the customer or any party without Mylex Corporation's written authorization, or used in any manner inconsistent with Mylex Corporation's instructions.

Mylex Corporation's entire obligation under this warranty shall be limited (at Mylex Corporation's option) to repair or replacement of any products which prove to be defective under the terms of this warranty, subject to the provisions and specific exclusions listed herein. At Mylex Corporation's option, Mylex Corporation may issue a refund of the purchase price to remedy the warranty obligation. **Myiex Corporation** will not be liable for consequential damages and under no cir**cumstances will its liability exceed the purchase price for defective products.**

## **Customer** support **and service**

Mylex Corporation is happy to assist and support its customers. If you have trouble or questions relating to any purchased equipment, please call our support number (415) 663-4600. Do not return any equipment without first calling this number.

Warranty service shall be performed at the manufacturing facility, 47650 Westinghouse Drive, Fremont, California 94539. The owner must obtain a Returned Material Authorization number (RMA) from the seller's customer support department for each shipment of returned material. Shipping charges for the returned equipment will be paid by the buyer, and warranted repairs will be returned to the buyer at the expense of the manufacturer.

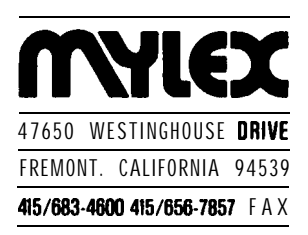

## **Mylex Product Bulletin**

**Product: Title: Date:**

**MAE488** Release Notes **8123190**

This bulletin covers information about the latest release of the **MAE466, which includes three new PAL chips and a new EISA Configuration Utility, offering increased compatibility with add-in boards.**

#### **0 Phoenix BIOS Notes (v 2.0 and earlier)**

**1) The Phoenix BIOS will not operate property with the EISA Configuration Utility. 2) The Phoenix BIOS does not operate the Turbo lfght correctly. 3) The Phoenix BIOS will occasionally generate the error message "Time of Day Clock Stopped" at POST time. If the clock has been previously verffied to work, this message should be ignored. 4) The Phoenix BIOS will not correctly boot a fbppy disk when in the low-speed mode. Note: These problems are under investigation.**

**Anal note: Different verslons of the Phoenix BIOS may produce different results on the Landmark SPEED test in the low speed mode of the MAE466. The Revision 1.04 and earlier versions resulted in a 19MHz rating, while Revison 2.0 results in a 50 MHz rating. Other** benchmarks may be **similarly** affected.

#### **0 Double reset on VGA boards**

**The POST routine on Phoenix BIOS Version 2.0 and prior will reset VGA video boards twice. This feature was added when it was discovered that some popular VGA BIOS routines would cause the video system to come up in monochrome mode on a 466 unless this was done. video Seven has released a new VGA BIOS that does not require a double reset on a 466. However, since this feature is still required for other popular VGA boards, H will be kept in future revisions.**

#### **0 ISA Bus Master Cards**

**Some older ISA bus master products do not check the I/O Channel Ready signal (CHRDY) and are, therefore, not compatible with EISA.**

Current versions of the WD 7000 controller and Pixelworks Graphics board will work properly. Older versions may have to be updated.

## 0 All **EISA** slots

The current version of the MAE486 has been manufactured with eight 32-bit I/O slots. Prior versions of the MAE486 had one ISA 16bit slot and one ISA 8-bit slot. Note that EISA bus-master boards, such as the Mylex DCE376, are supported only in the first six 32-bit slots (those closest to the power supply connector). The remaining two 32-bit slots will support other 32-bit boards such as the Mylex LNE390 and ISA boards, including ISA bus-master boards.

Also note that older 8-bit boards that have an "apron" will not fit in the EISA connector; therefore, they cannot be used.

#### Cl Quallfled **SIMM Memorles**

The following SIMM memories have been tested and approved for use with the MAE486:

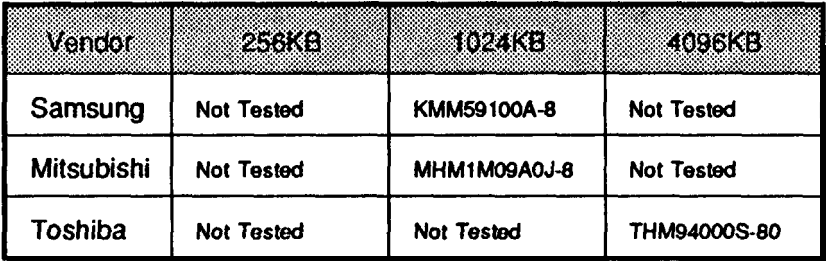

The following SIMM memories have been tested and/or examined and explicitly **disapproved for** use with the MAE466. Note: Although individual samples of these parts may work, Mylex is not responsible for the reliability of an MAE486 installed with these components.

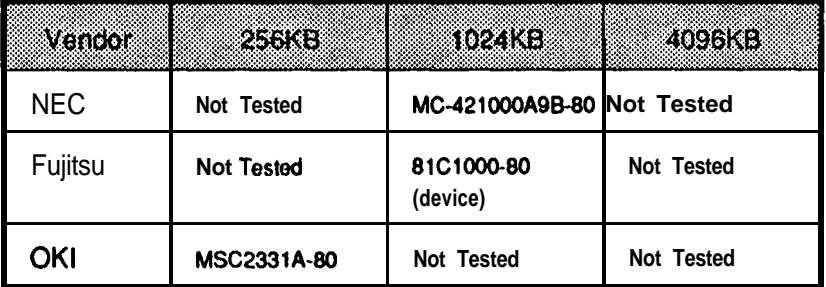

## MAE486 Release History

The following table the production history of the MAE486.

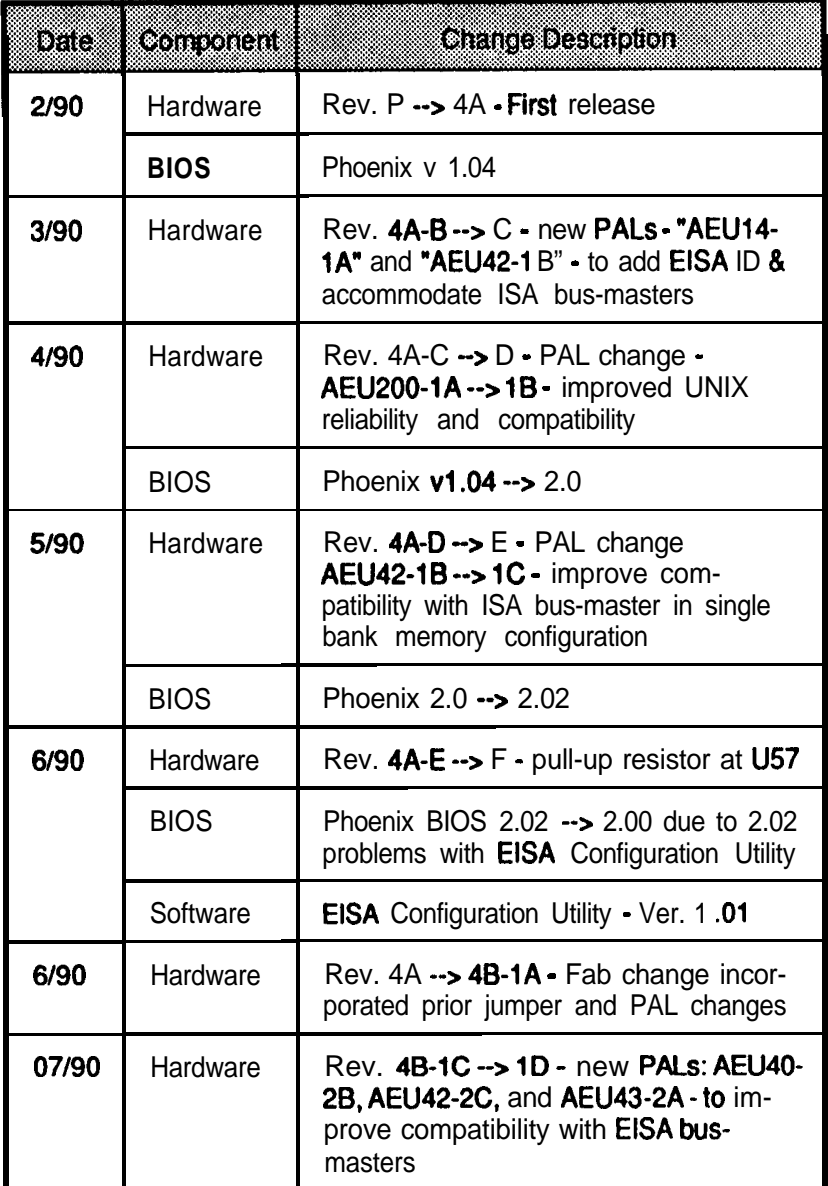

#### $\Box$  Compatibility Notes

The following add-in products have been tested with the MAE486, and the following observations have been noted:

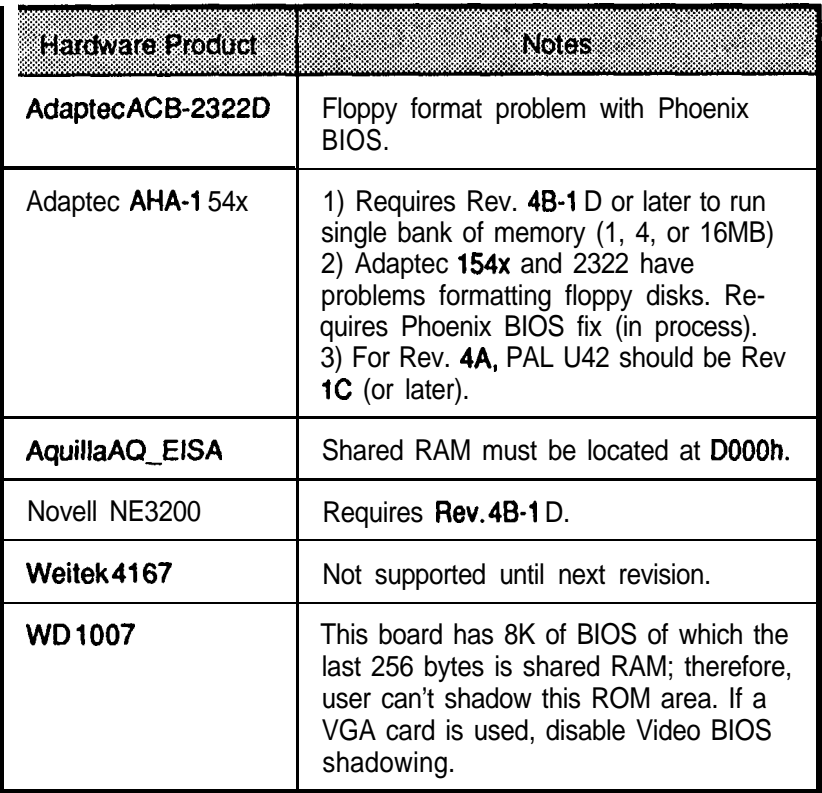

The MAE486/25 has been tested with the following software products, and the following observations have been noted:

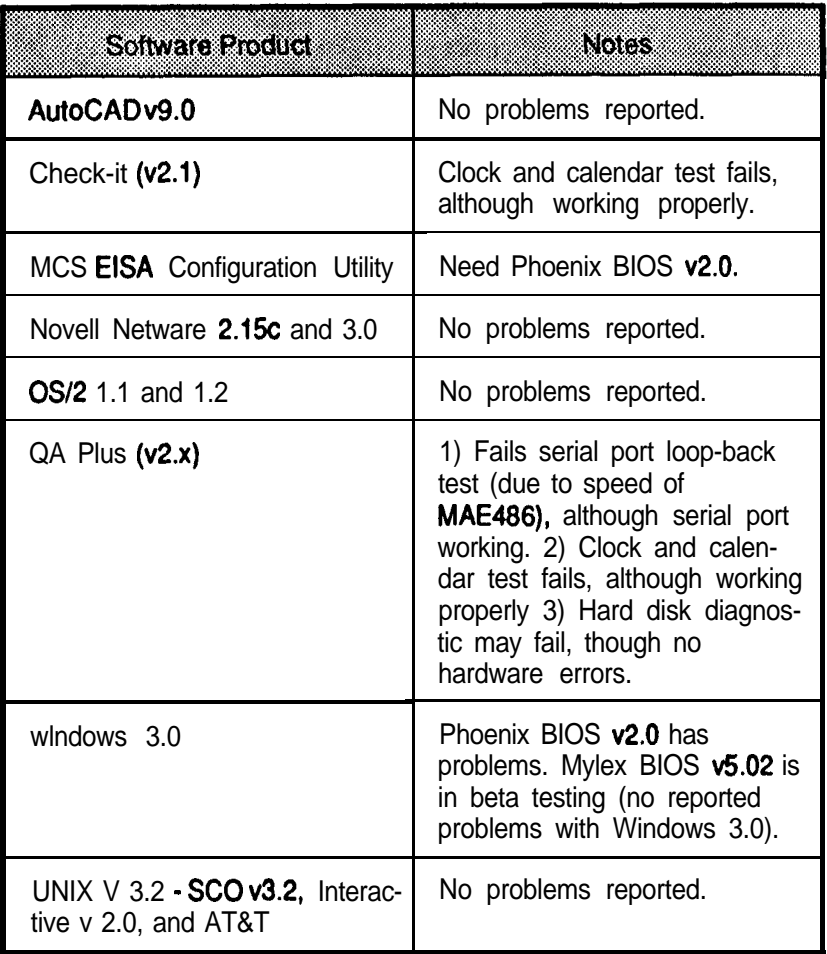

#### q **Common Installation Problems & Answers**

#### **Conflguratlon Utlllty Program and Utlllty File**

Question: Why do I need the EISA Configuration Utility?

- Answer: The EISA Configuration Utility is a software program that needs to be run after the system is first assembled, or whenever any boards in the system are changed.
- Problem: After installing the DCE376 and running the system configuration utility, the system gives the "CONFIGURATION ERROR SLOT **X<sup>\*</sup>** error message during POST (where X is the **slot** in which the DCE376 is installed).
- Answer: The file !MLX0020.CFG on the DOS Driver diskette should be copied onto the configuration utility diskette.
- Problem: If you have a system with an early Phoenix BIOS, the system may power up with no errors; yet when the DCE software drivers are loaded, the system hangs.
- Answer: It is necessary to do a warm boot after power-up to write EISA programming information from the nonvolatile RAM to any EISA peripheral board. Phoenix engineers are working on this problem. The Mylex BIOS v5.02 is in beta testing and does not have this problem.

#### **0 File Directory of Driver Diskettes**

The following flier are contained on the MCS EISA Configuration diskette:

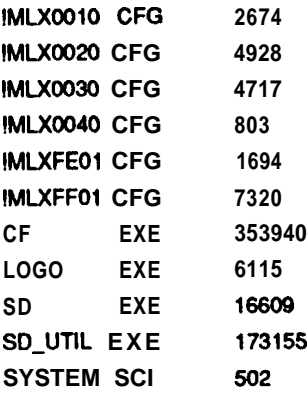

#### **0 Documentation Errata**

The following errata on Revision 1 .O (April, 1990) of **EISA486System** *Boards* have been found. Replacement manual pages are provided with these release notes. The replaced pages should be discarded.

Page 2-2: Jumper J2 is shown in Figure 2-l as a 2-pin BERG connector. It is actually a 3-pin connector.

Page 2-2: The following note has been added.

"Note: Pin 1 for each option jumper appears on the **left**hand side of the drawing."

Page 2-3: The jumper setting for J2 has been reversed. The proper setting is l-2 for 33MHz operation and 2-3 for 25MHz operation (default).

Page 2-4: The jumper setting for J2 has been reversed. The proper setting is I-2 for 33MHz operation and 2-3 for 25MHz operation (default).

Page 3-1: The following note has been added.

"Note: Pin 1 for each connector appears on the left-hand side of the drawing."

Page 3-2: The following note has been added.

"Note: Pin 1 for each connector appears on the left-hand side of the drawing."

Page C-2: The same error occurs as described in Page 2-2 above.

Page C-4: In Table C-l, the same error occurs as described on Page 2-3 above.